## **Magnescale**

# **MG80-SC1 / MG80-SC2** RS-232C / Ethernet インターフェイスモジュール

**お買い上げいただき、ありがとうございます。 ご使用の前に、この取扱説明書を必ずお読みください。 ご使用に際しては、この取扱説明書どおりお使いください。 お読みになった後は、後日お役に立つこともございますので、必ず保管してください。**

操作マニュアル

## 内容

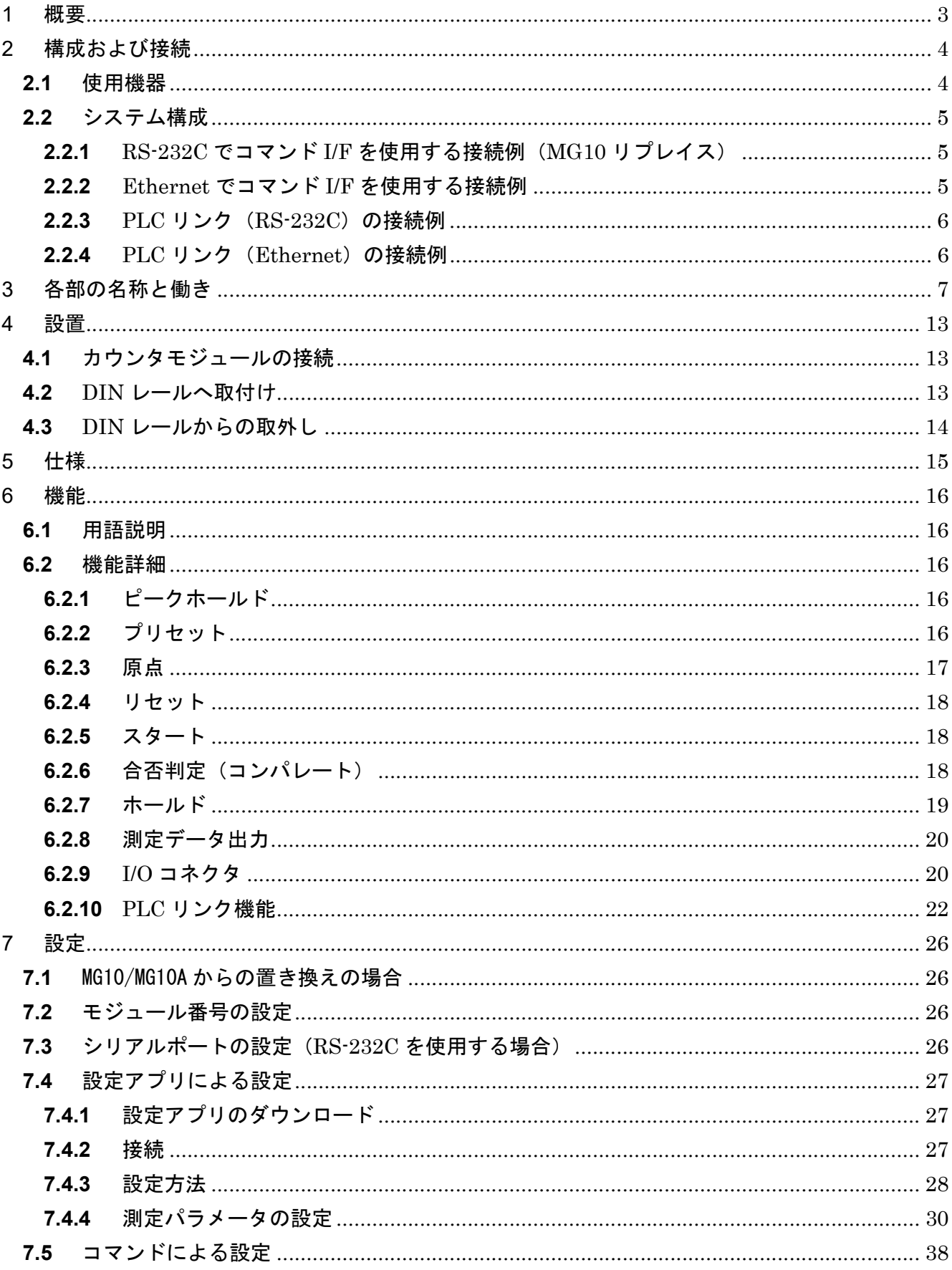

## $2 / 48$

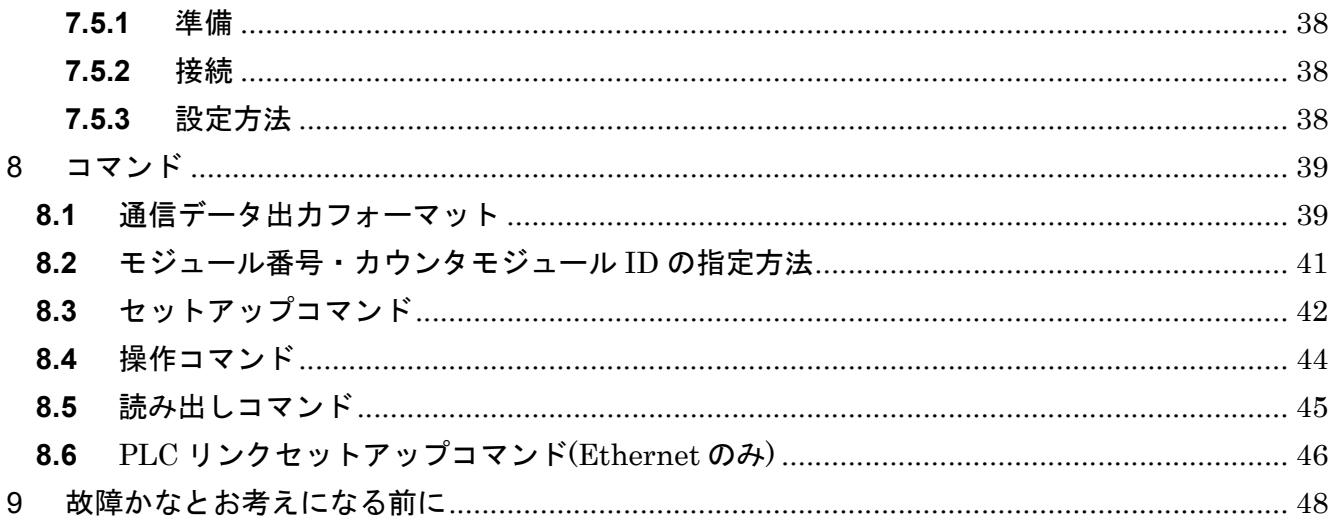

## 1 概要

本製品は、多軸計測データを取得可能な計測システムの RS-232C、Ethernet インターフェイスモジュールです。 既存製品の MG10/10A と共通のデータフォーマットを使用していますので、これまで MG10/10A をご使用の場合 は簡単な設定変更のみで、プログラム環境は継続使用可能です。

また、本製品は PLC リンク機能を搭載しています。RS-232C または Ethernet で PLC リンク接続することで、PLC 側で通信プログラムを作成せずにデータを送受信することができます。

MG80-SC は最大 16 台の MG80-CM (カウンタモジュール) を接続できます。

## 2 構成および接続

## 2.1 使用機器

#### 本製品を用いてシステムを構成する場合、使用する機器を以下に示します。

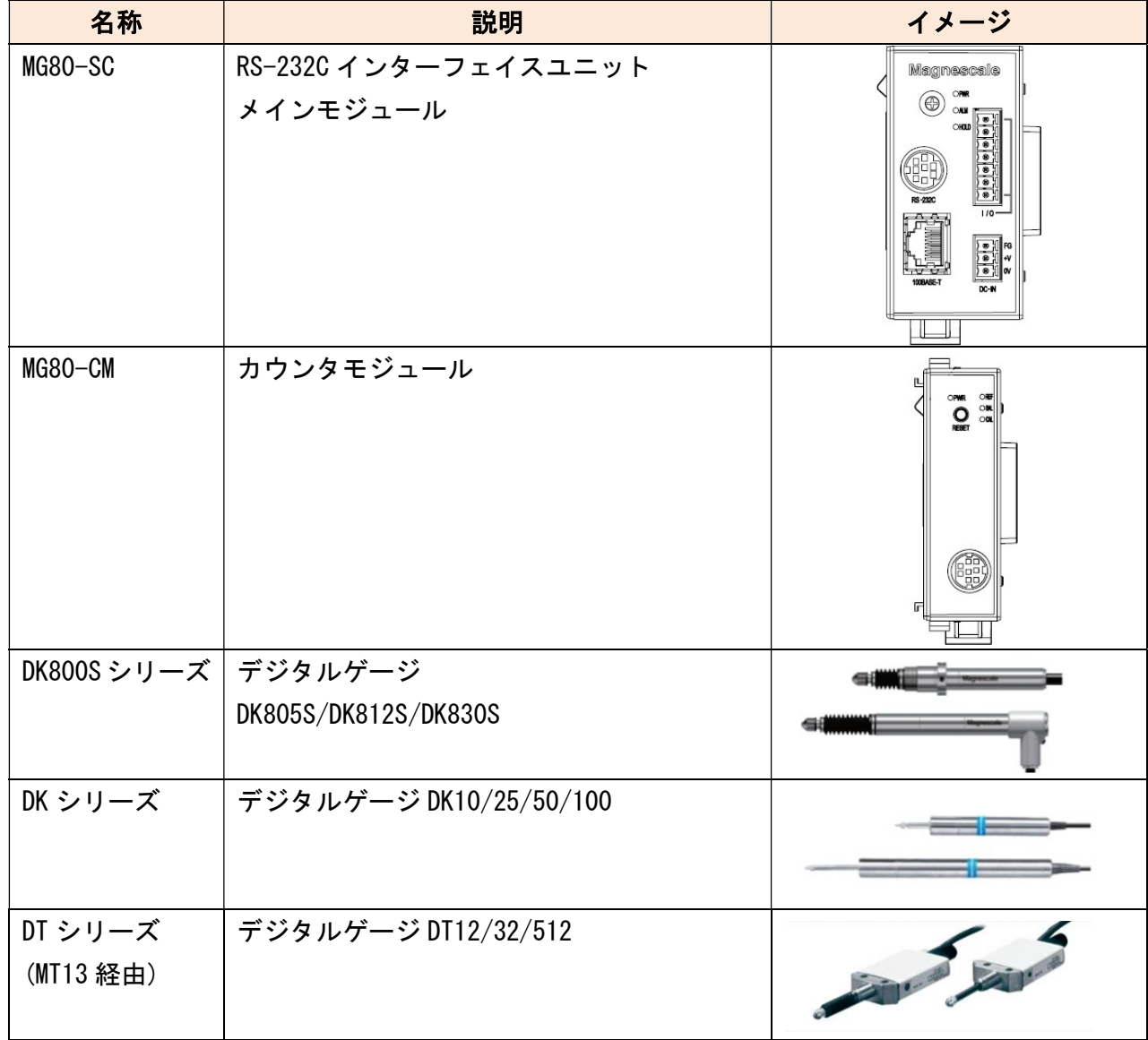

2.2 システム構成

2.2.1 RS-232C でコマンド I/F を使用する接続例(MG10 リプレイス)

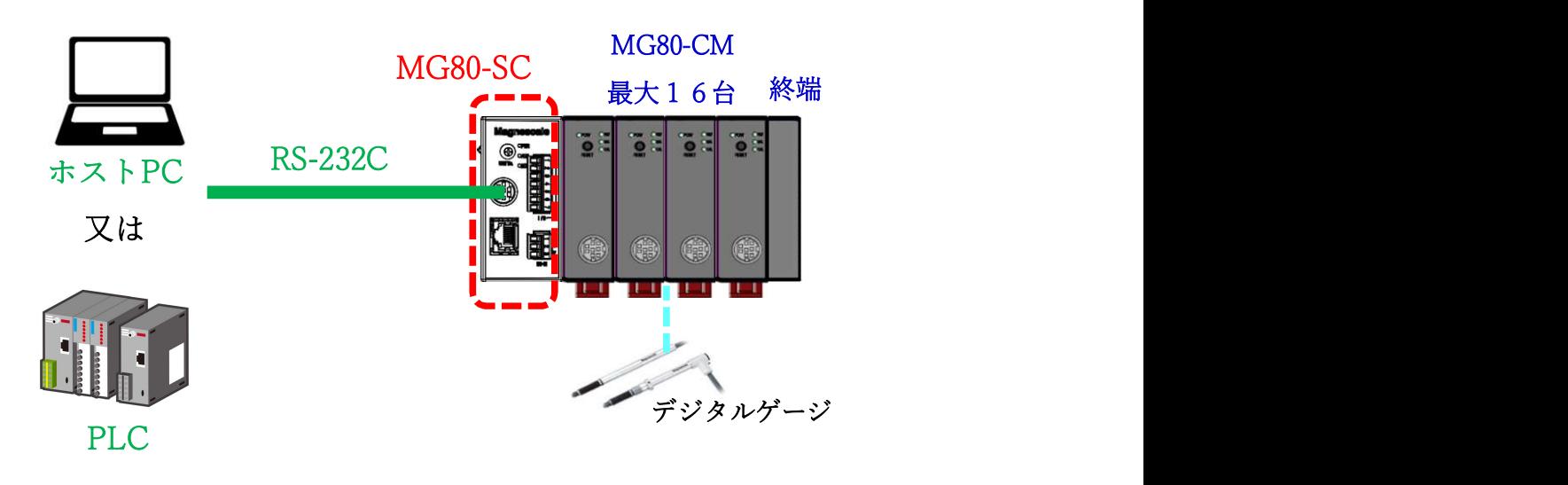

2.2.2 Ethernet でコマンド I/F を使用する接続例

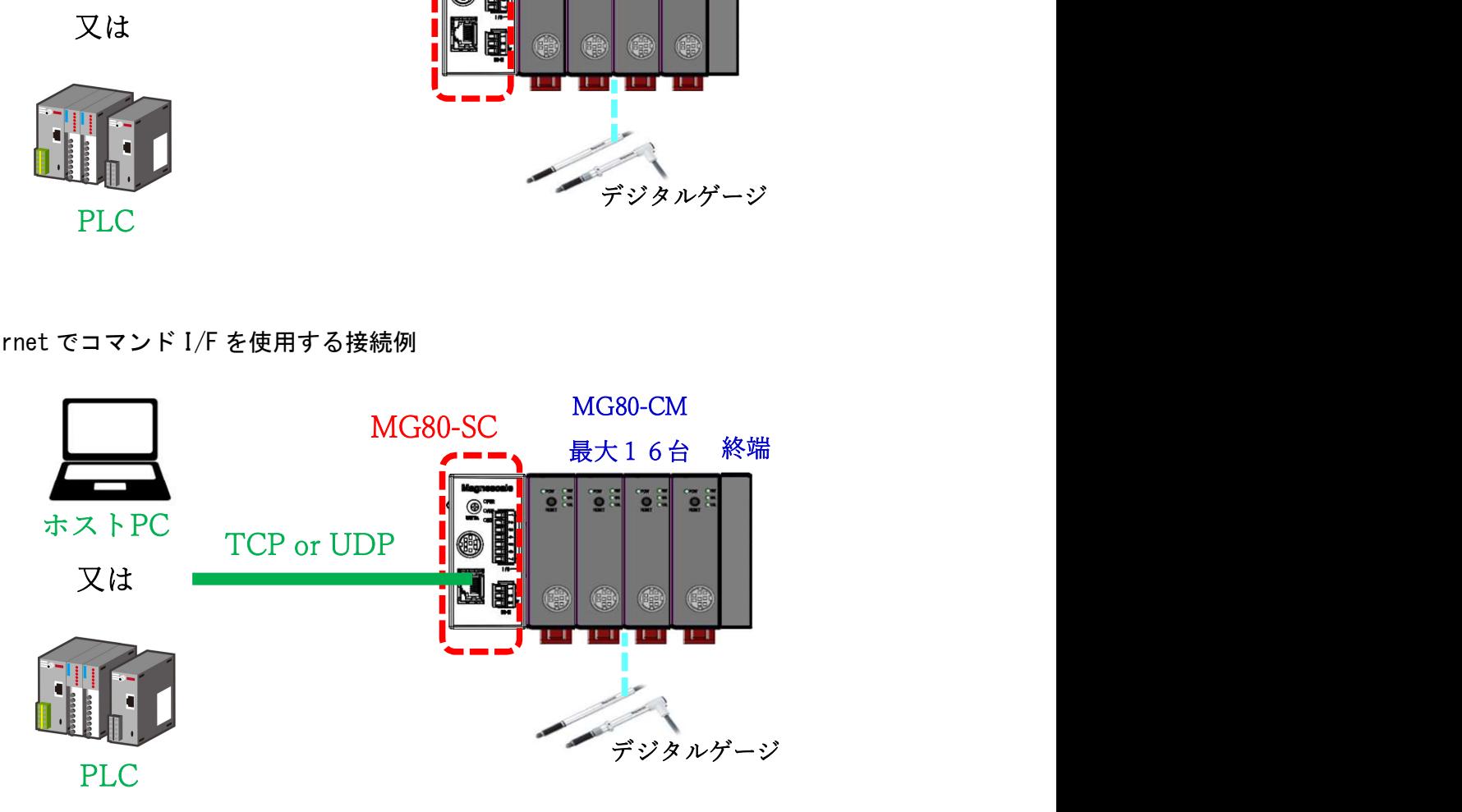

#### 2.2.3 PLC リンク (RS-232C) の接続例

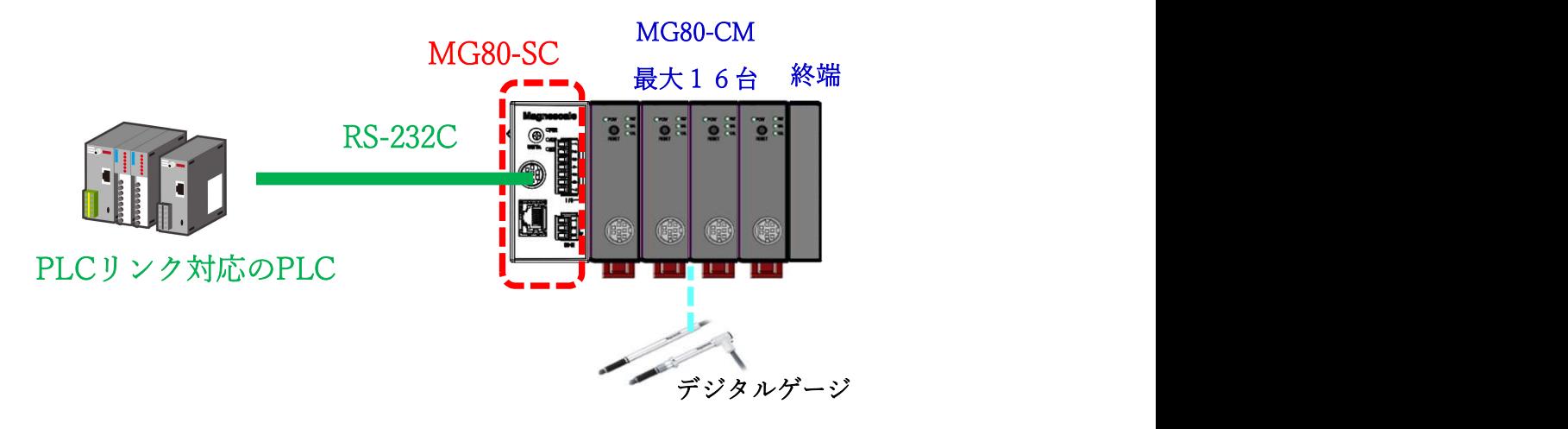

2.2.4 PLC リンク (Ethernet) の接続例

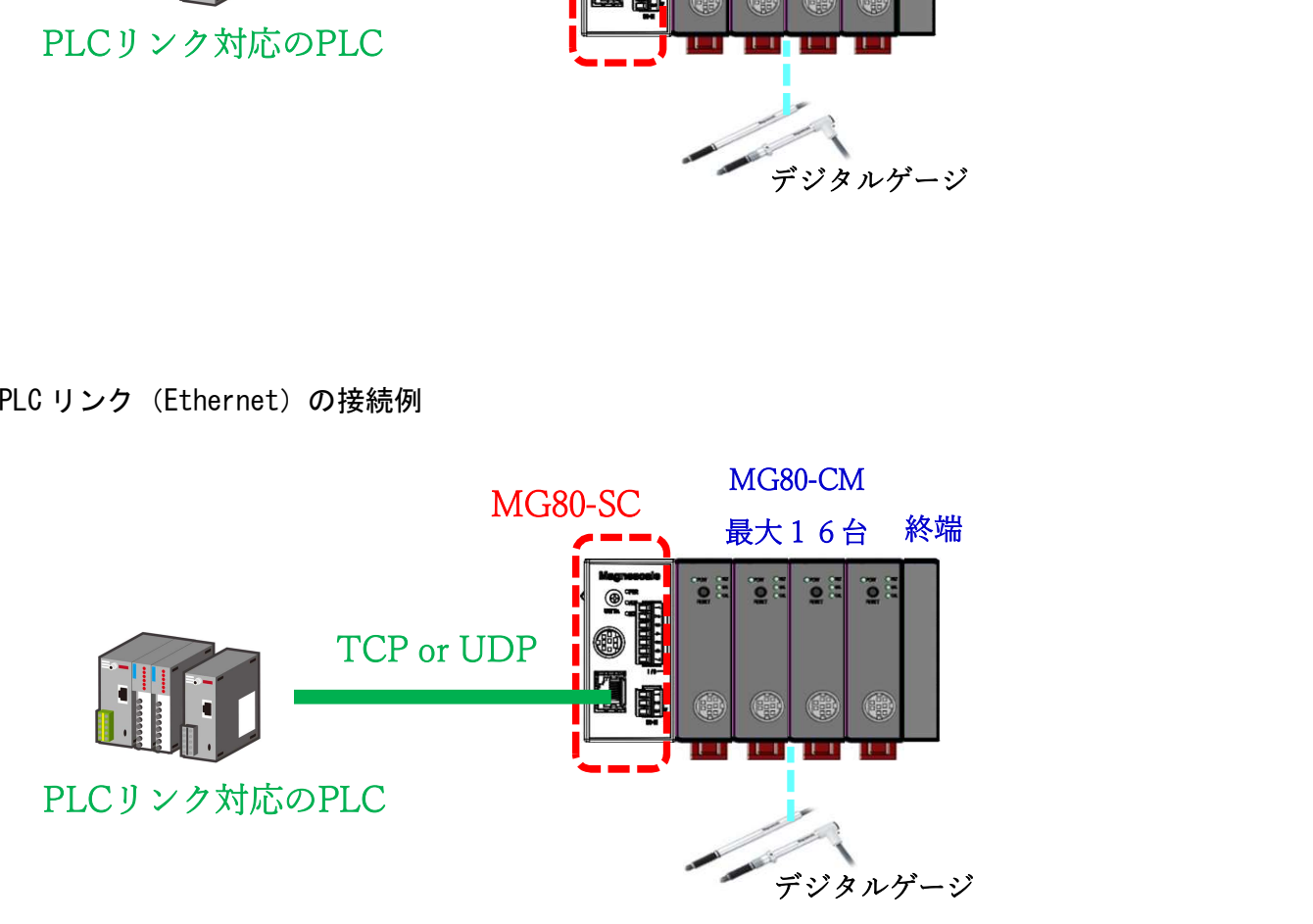

## 3 各部の名称と働き

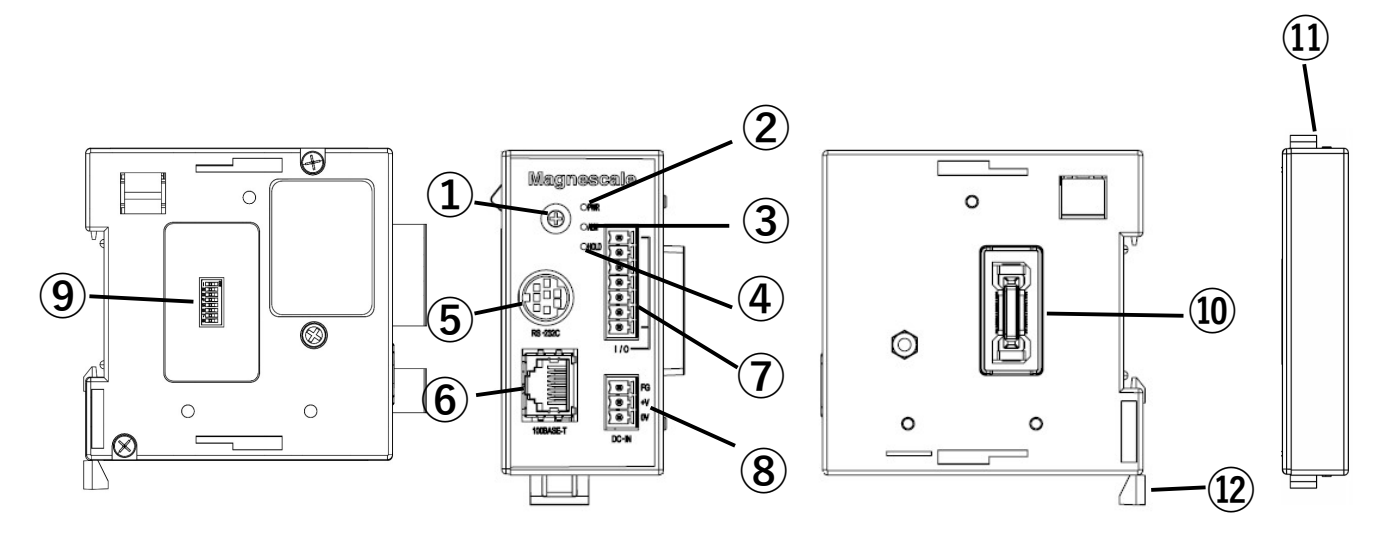

① モジュール番号設定スイッチ

モジュール番号を設定します。MG80-SC の各種パラメータの設定はどのモジュール番号でも可能です。 MG80-SC は IP アドレス 192.168.0.100、サブネットマスク 255.255.255.0 が初期値ですが、設定変更が可能 です。変更した IP アドレスをお忘れの際は、スイッチを 0xF に設定すると初期値で起動します。

② 電源ランプ(PWR)

本モジュールの動作状態を表示します。

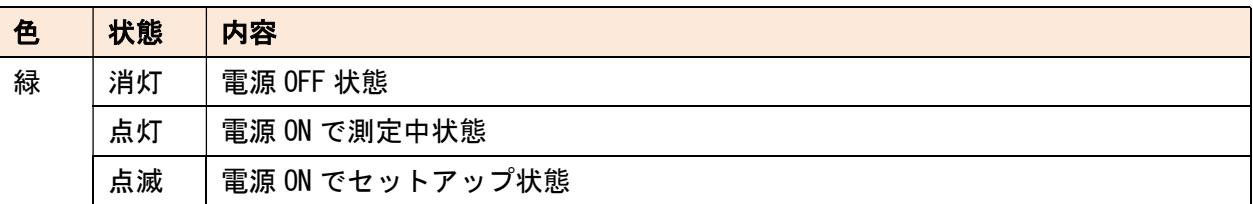

③ アラームランプ

ユニット内のいずれかのカウンタモジュールがアラーム状態のとき、赤色に点灯します。

| 色 | 状態 | 内容                 |
|---|----|--------------------|
| 赤 | 消灯 | 正常状態               |
|   | 点灯 | いずれかのモジュールでアラームを検知 |

④ ホールドランプ

ユニット内のいずれかのカウンタモジュールがホールド機能動作中に、橙色に点灯します。

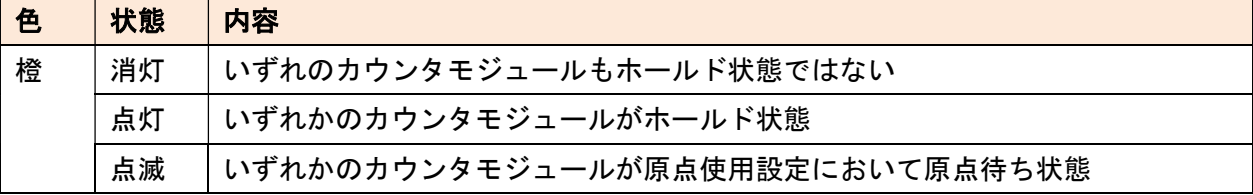

⑤ RS-232C コネクタ PC/PLC の接続ポートです。 通信ケーブルは別売の DZ252 ケーブルまたは DZ254 ケーブルをご使用ください。 PLC と接続する場合は、PLC 側の端子に合わせて下さい。

EIA RS232C に準拠

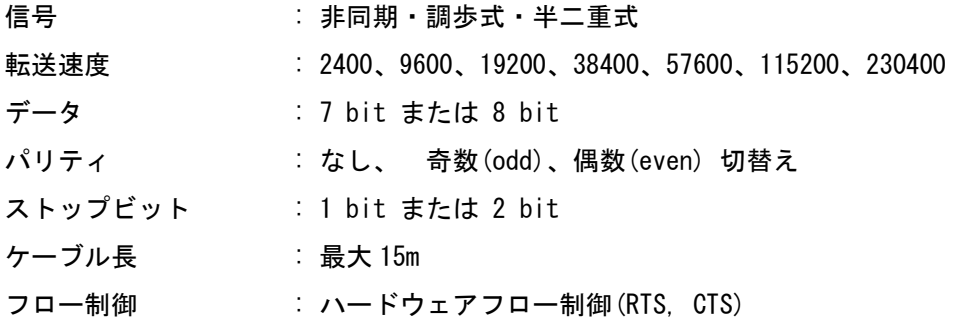

## DZ252 RS-232C 用ケーブル

丸型 8pin オス⇔Dsub 9pin メス

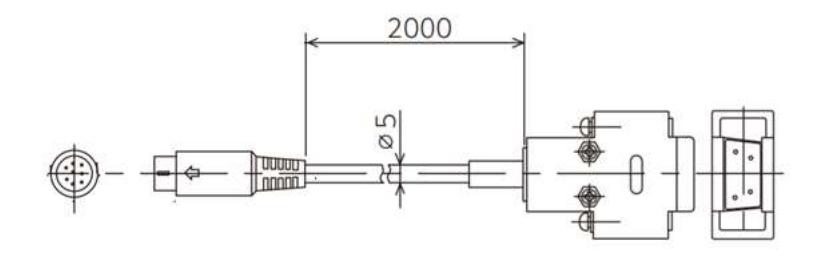

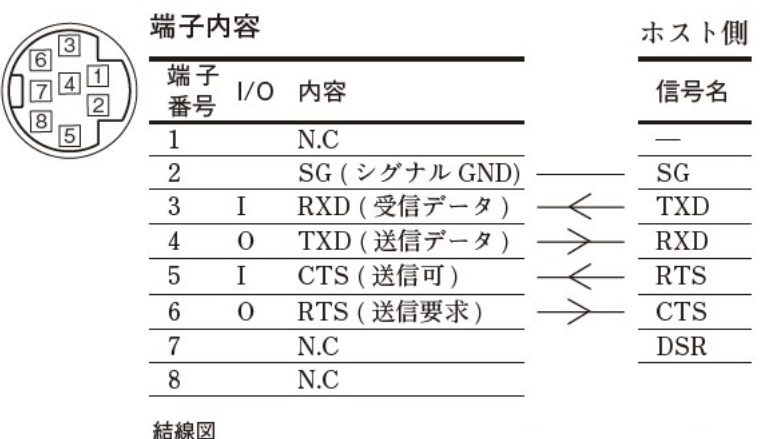

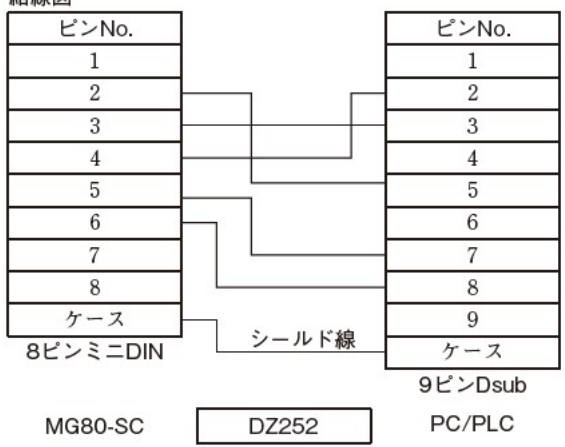

## DZ254 RS-232C 用ケーブル 丸型 8pin オス⇔先バラ

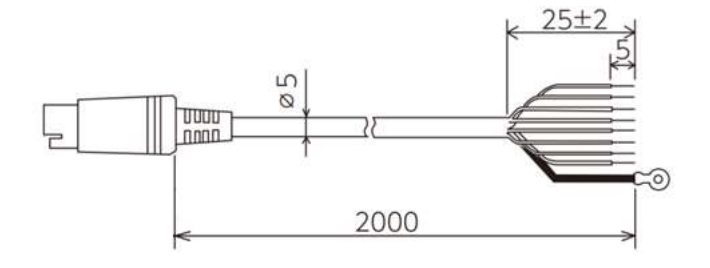

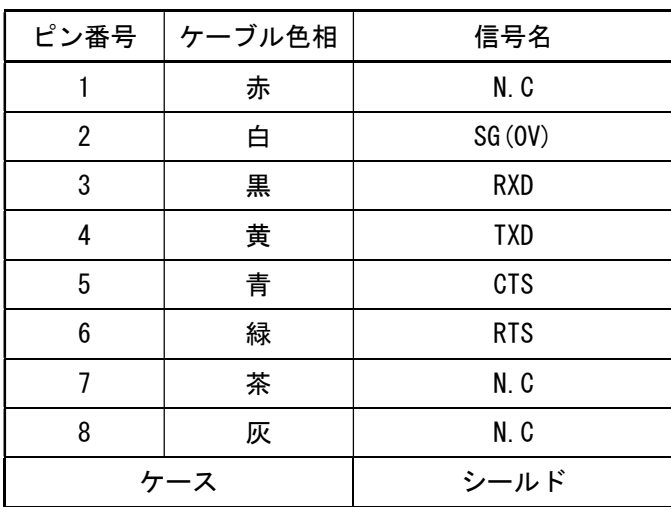

- ⑥ Ethernet ポート PC/PLC の接続ポートです。 通信ケーブルは市販の Ethernet ケーブルをご使用ください。 <通信ケーブル> CAT5e 以上のシールドタイプを推奨 ケーブル長 : 20m 以下
- ⑦ I/O コネクタ ユニット内のカウンタモジュールを一斉に操作する I/O コネクタです。 入力 4 点、出力 1 点の I/O 端子があります。 MG80-SC1 : 電流シンクタイプ MG80-SC2 : 電流ソースタイプ 詳細は 6.2.9 I/O コネクタを参照してください。
- ⑧ 電源入力コネクタ

外部電源供給用のコネクタです。(DC+12~24V)

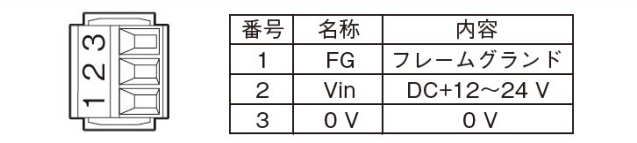

#### ⑨ RS-232C 通信設定スイッチ

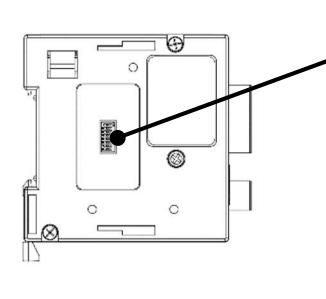

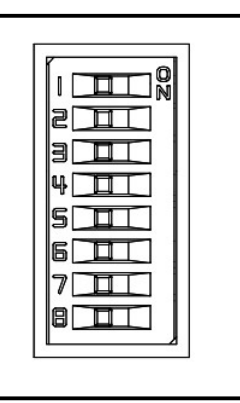

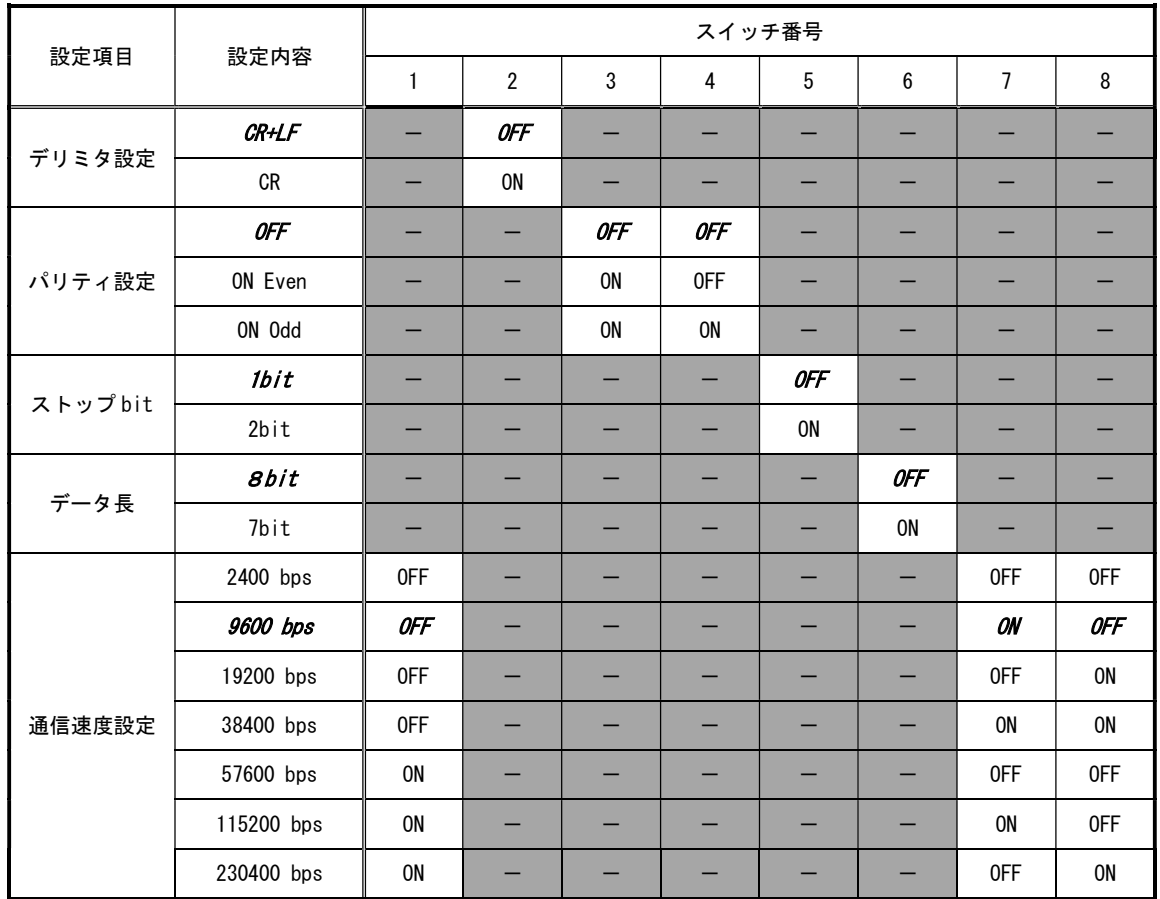

※斜体が出荷時設定となります。

Ethernet ポートのみご使用の際は、出荷時設定のままご使用ください。

⑩ モジュール接続コネクタ

カウンタモジュールを接続します。

⑪ 終端モジュール

終端モジュールです。ユニット一番端に接続してください。

⑫ DIN レール固定バー 本体を DIN レールに固定するロック機構です。

## 4 設置

#### 4.1 カウンタモジュールの接続

接続するカウンタモジュールのスライドロックを解除します。

インターフェイスモジュールとカウンタモジュールの接続コネクタを接続し、上下のスライドロックの位置 を戻して固定します。

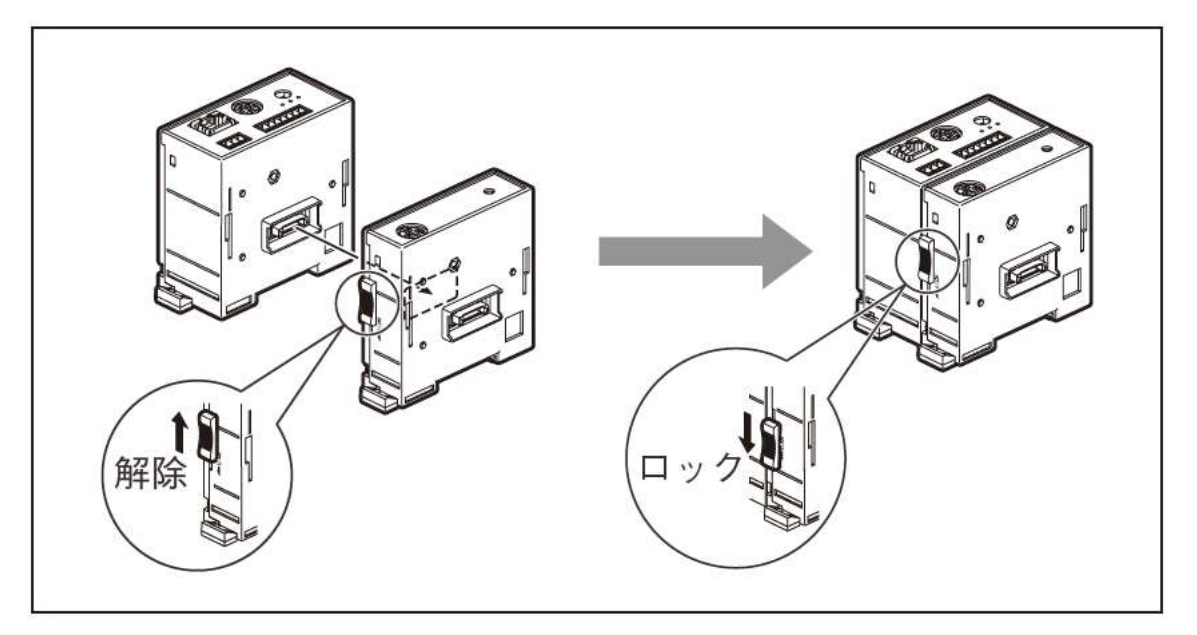

#### 4.2 DIN レールへ取付け

本製品は 35mm幅の DIN レールに対応します。

工場出荷時は DIN レール固定レバーのツメがロック状態になっています。

DIN レールの上側にモジュール背面の溝の上側をあわせ、下側が DIN レールにはまるように、カチッと音が するまで押込んで取付けます。

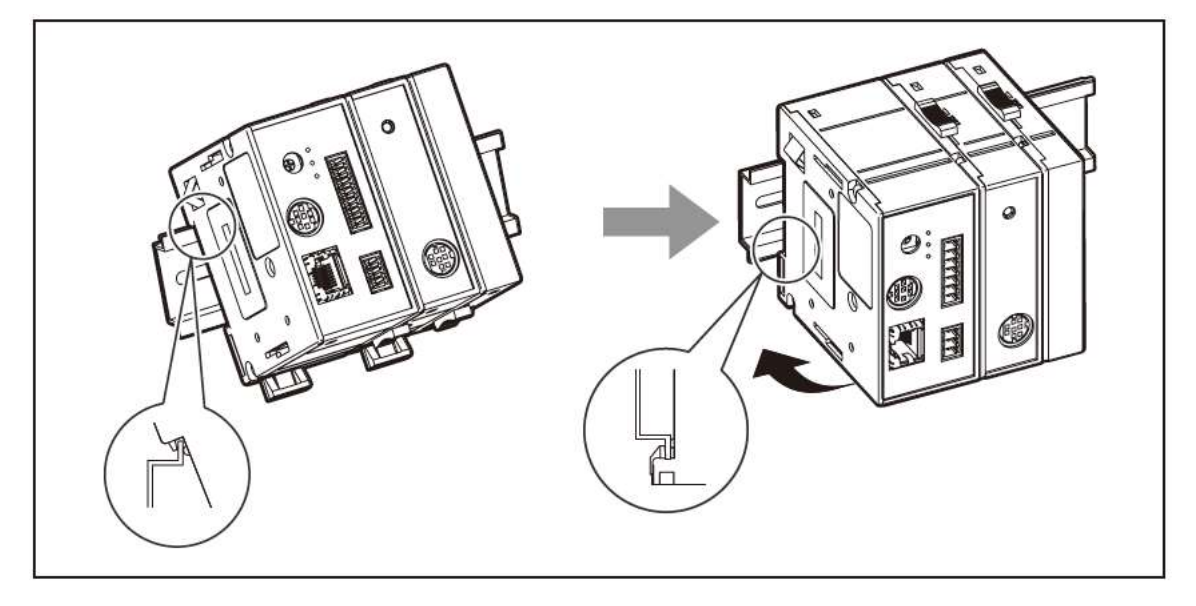

4.3 DIN レールからの取外し

ユニット全体が落下しないように押さえながら、全モジュールの DIN レール固定レバーをカチッと音がす るまで下に引いてください。

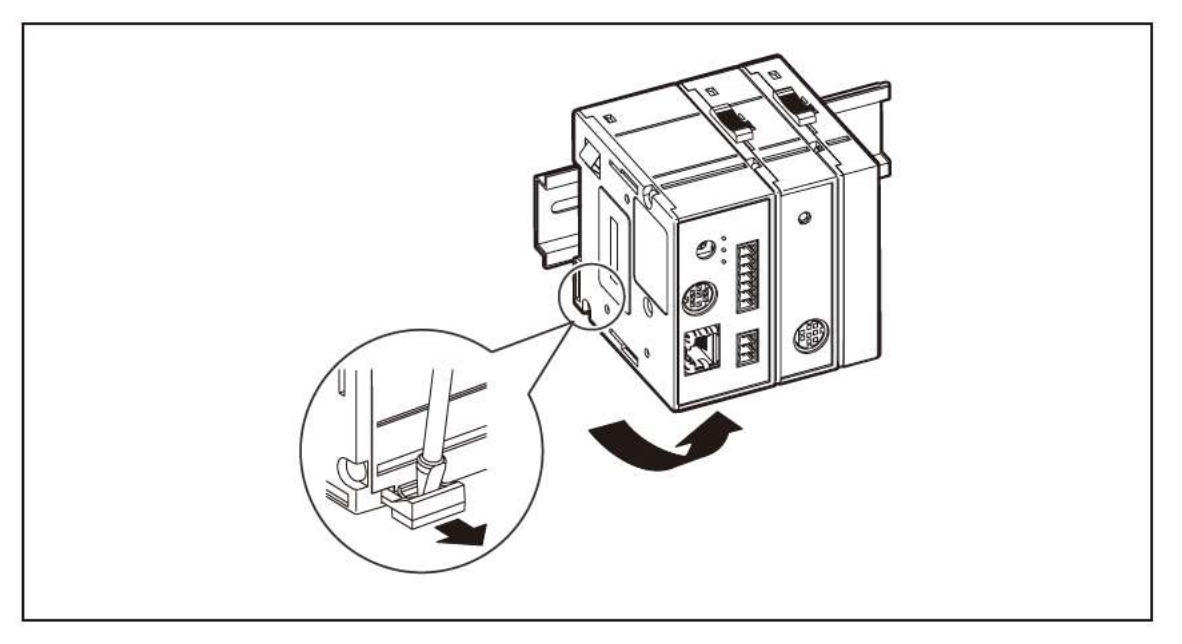

## 5 仕様

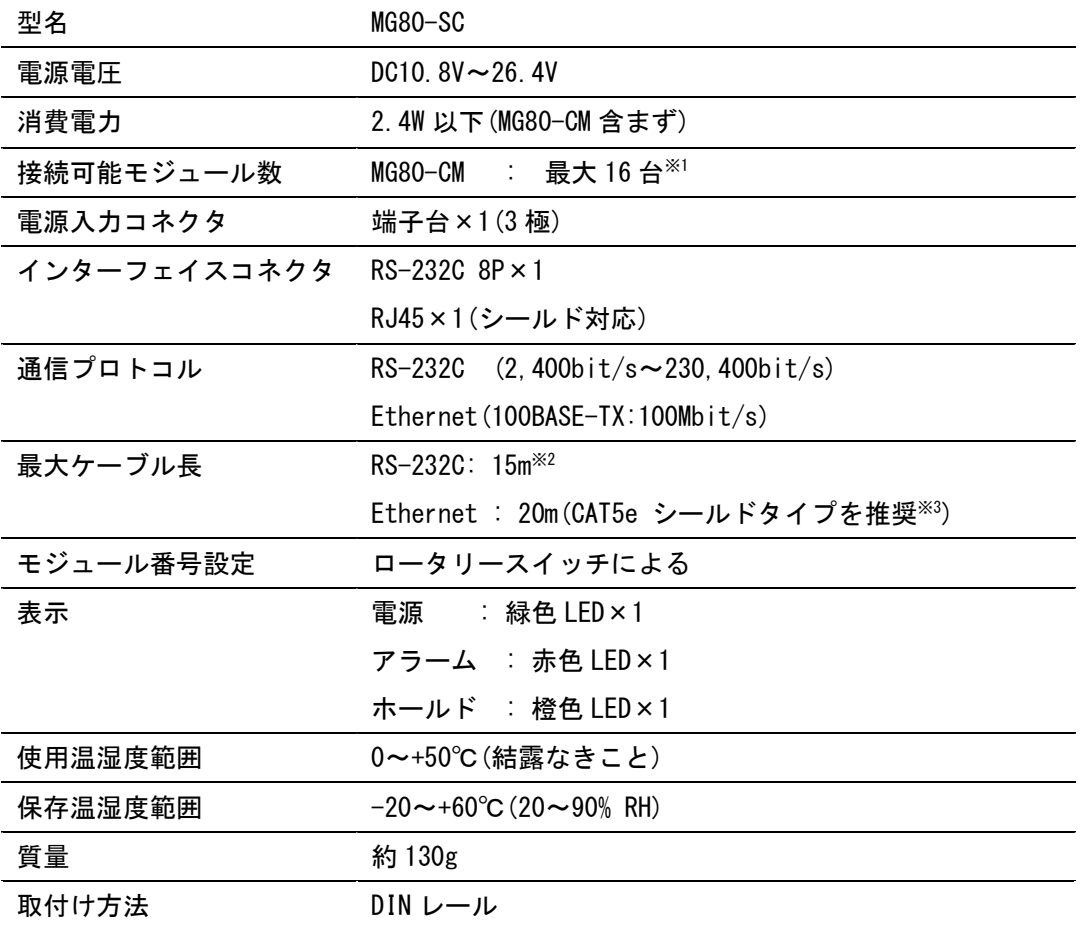

※1 MG80-SC には MG80-CM を最大 16 台接続可能です。

※2 RS-232C 通信ケーブルは別売の DZ252 ケーブルまたは DZ254 ケーブルをご使用ください。

※3 Ethernet 通信ケーブルはお客様でご用意ください。

## 6 機能

#### 6.1 用語説明

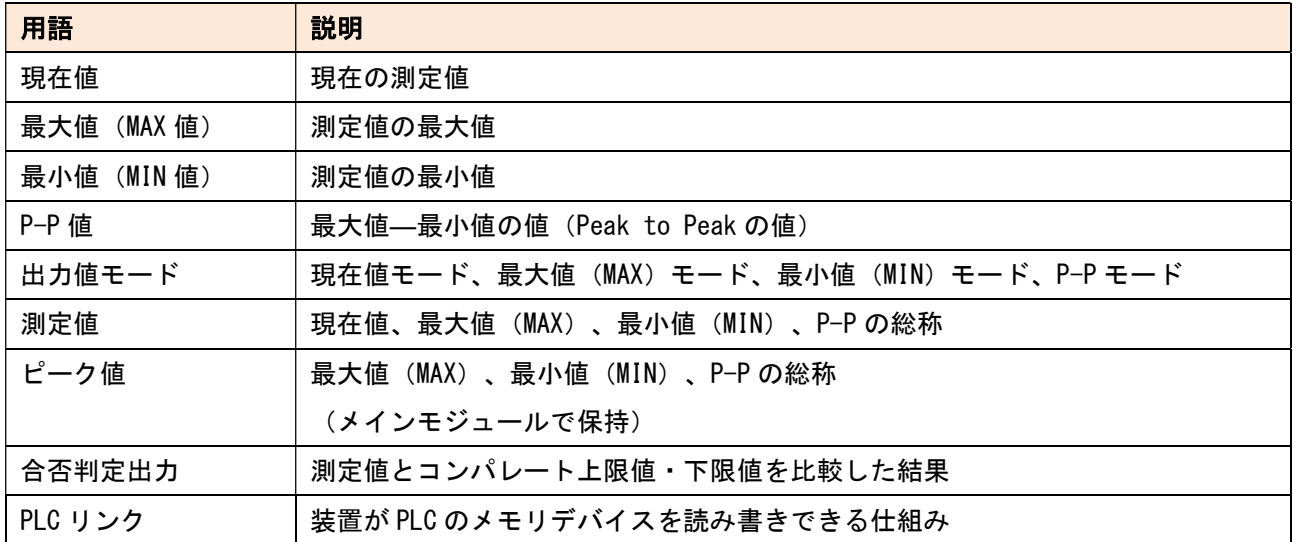

#### 6.2 機能詳細

6.2.1 ピークホールド

MG80-SC ではピーク値を常に保持しています。 ピーク値の確認は、各出力値モードに切り替えておこないます。 スタート機能を使用することにより、任意の位置から再測定することができます。

#### 6.2.2 プリセット

#### 原点未使用時

プリセット値リコールをすると、設定したプリセット値が現在値に設定されます。

#### 原点使用時

マスタープリセット値という扱いになります。(6.2.3 章を参照)

最初の原点ロード後、マスター値をプリセット値入力することで、マスター値(プリセット値)から原 点までの距離を演算し、内部に原点オフセット値を生成し、保存します。

2 回目以降の原点ロード後には、この原点オフセット値を自動的にロードしますので、2 回目以降はプ リセット値の入力は不要です。

6.2.3 原点

#### 原点未使用時

電源投入後、自動的に測定状態になります。(インクリメント動作となります)

#### 原点使用時

電源投入後、原点信号入力待ち状態となります。原点を通過すると、原点位置を 0 またはオフセット 値からの測定に変わります。原点通過まではインクリメント動作です。

#### 注意

原点は、原点付測長ユニットをご使用の場合のみご利用になれます。

[原点設定方法]

1.電源を投入します。

原点使用設定をしたモジュールがある場合は HOLD LED が点滅します。

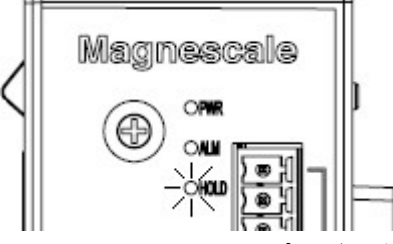

2.測長ユニットのスピンドルを 1mm 以上押し込み、戻します。 原点使用設定をしたすべてのモジュールを操作すると、HOLD LED が消灯します。

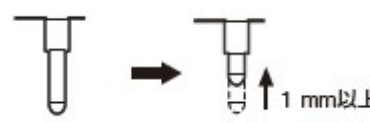

3. 測長ユニットをマスター測定物に合わせます。

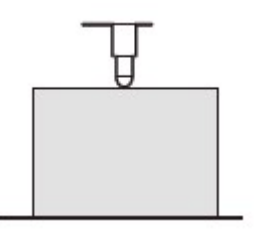

4. 設定コマンドでマスター値をプリセット入力します。 SETUP コマンド→P コマンド→CLOSE コマンドの順に送信すると、原点オフセット値がカウンタモジ ュールに保存されます。

一度設定を行うと、電源再投入時に測長ユニットのスピンドルを 1mm 以上押し込む操作により、マス ター値を再現することができます。

再設定する場合は、設定コマンドで原点オフセットクリア(LCLR コマンド)を行い、再度1の手順か らおこないます。

6.2.4 リセット

プリセット値設定の有無にかかわらず、すべての測定値を 0 にします。

注意

- ・原点使用設定の場合、原点設定も解除されます。再度原点設定を行ってください。
- ・原点設定中にリセットすると、その時点で原点設定が解除されます。
- 6.2.5 スタート

ピーク値をリセットします。

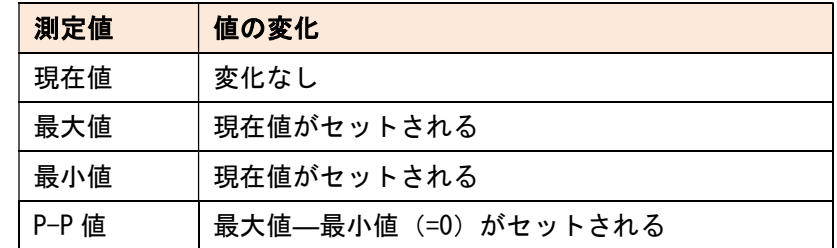

#### 6.2.6 合否判定(コンパレート)

設定されている出力値モードの測定値に対して合否判定を行ないます。合否判定結果は RS-232C もし くは Ethernet で、測定データに付加して出力されます。

コンパレート値は上限値・下限値を設定します。最大 4 組の設定が可能で、測定の途中で切り替えて 使用できます。

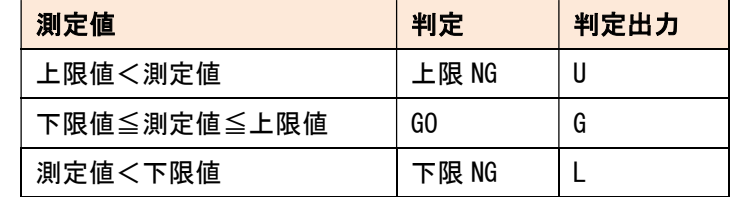

6.2.7 ホールド

MG80-SC ではホールド機能はラッチとポーズの2種類があります。それぞれは同時に使用することはで きません。

ラッチ

現在値モードにおいて、出力データおよびその値に対するコンパレータ出力を保持した状態にします。 ラッチしたときは現在値の更新が停止しますので、ピーク値の更新も停止します。

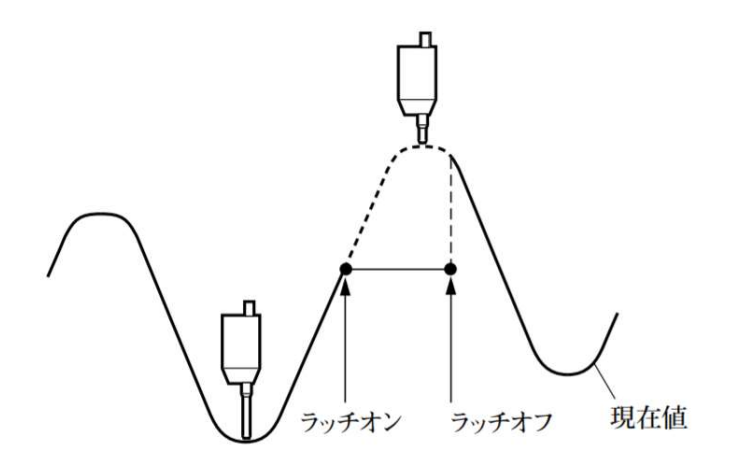

ポーズ

ピーク値を保持する機能です。現在値がピーク値を超えてもピーク値が変化しません。

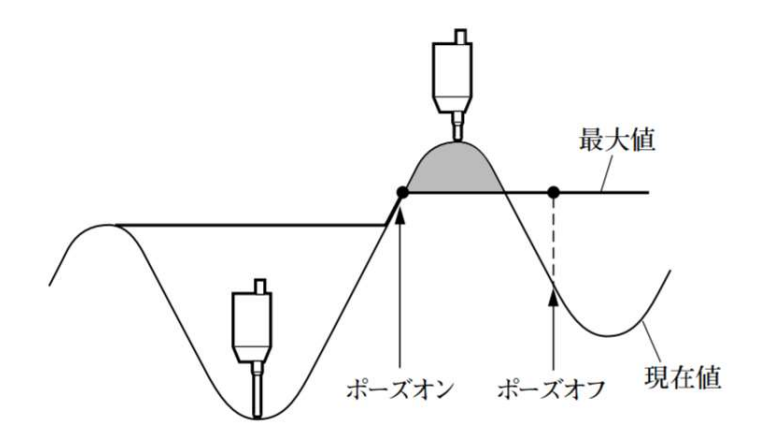

6.2.8 測定データ出力

RS トリガ入力もしくは内部周期タイマのタイミングで測定データを RS-232C へ出力します。パラメー タセットアップ中は出力されません。

測定データ出力のタイミングは、RS-232C のボーレートを考慮してください。測定データ出力中に次の トリガが入った場合は、不正なデータを出力する場合があります。

6.2.9 I/O コネクタ

RS-232C コマンド以外にも、I/O コネクタを介してデータの出力や各種操作をすることができます。

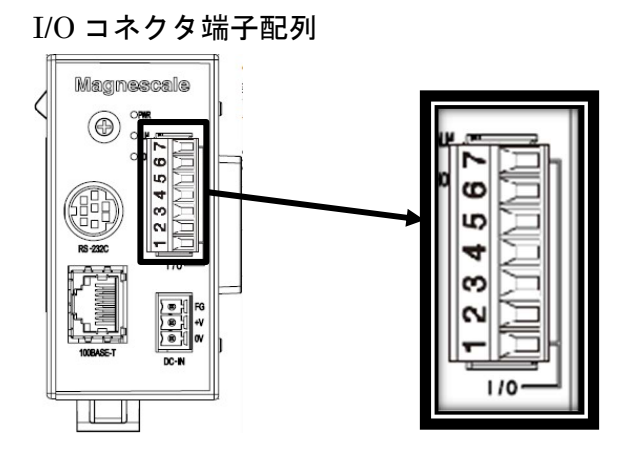

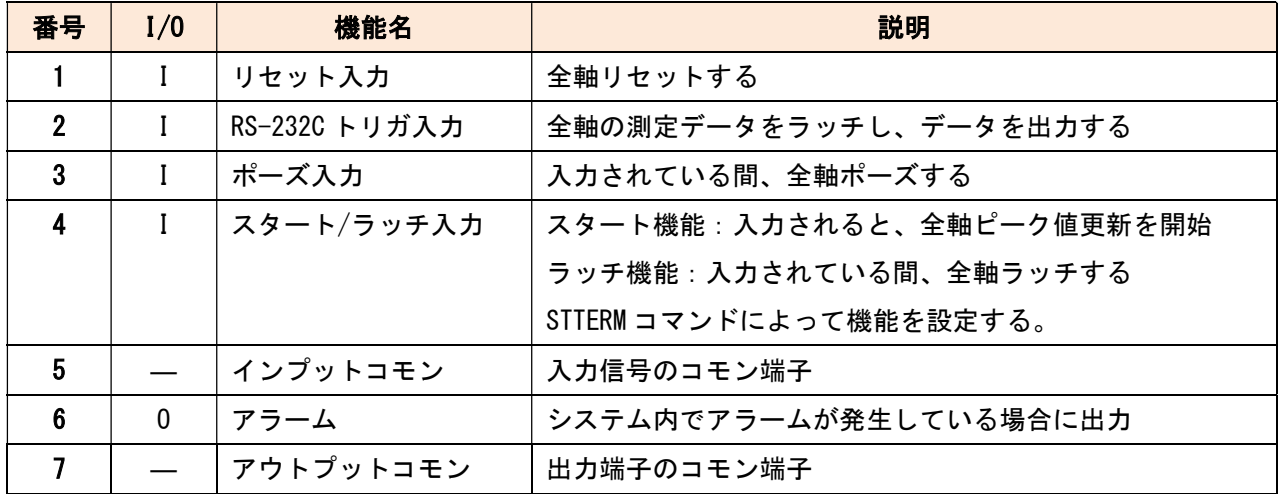

#### 入出力回路

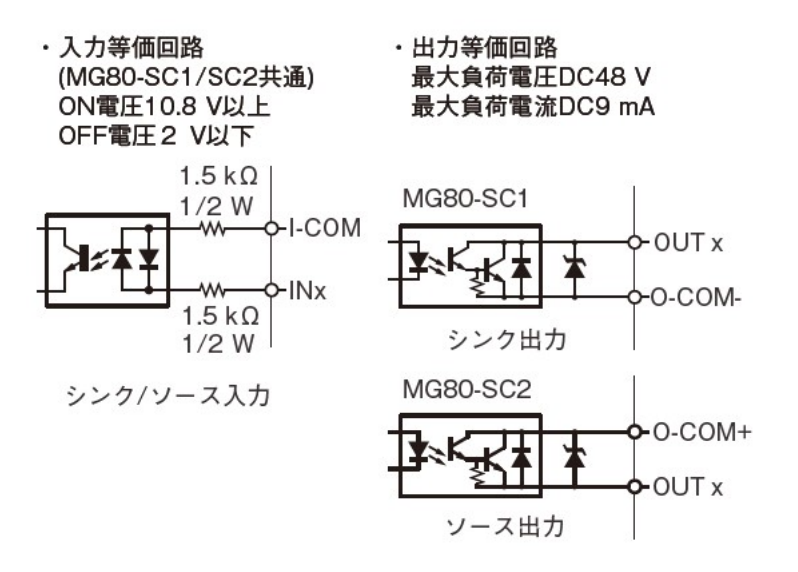

信号タイミング

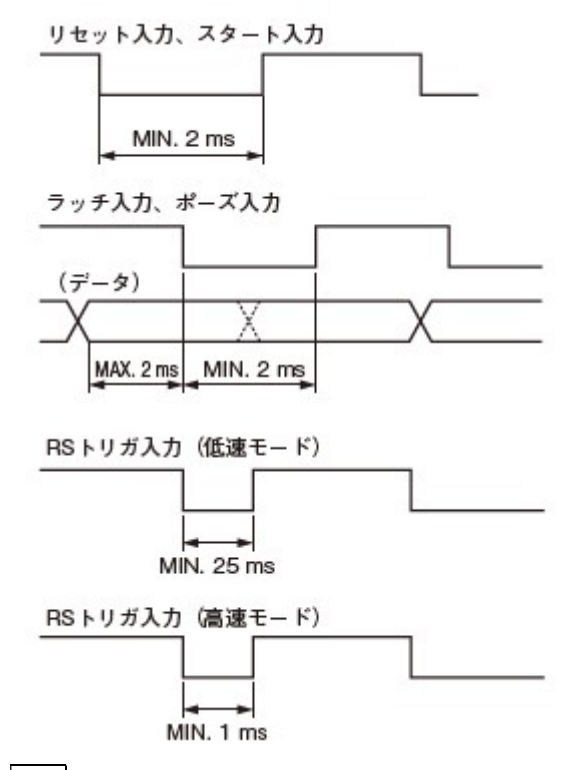

注意入力間隔はご使用のカウンタモジュールの数や RS-232C の通信速度によって変わります。必ずデ ータの取得が完了してから次の入力を行ってください。

#### 6.2.10 PLC リンク機能

PLC リンク機能とは、MG80-SC が PLC のメモリの読出し、書き込みをすることで、PLC 側では通信プロ グラムを作成せず、MG80-SC の操作や計測データの取得ができる機能です。

MG80-SC が PLC のメモリの読出し、書き込みをする為、PLC は以下のいずれかの通信プロトコルに対応 している必要があります。

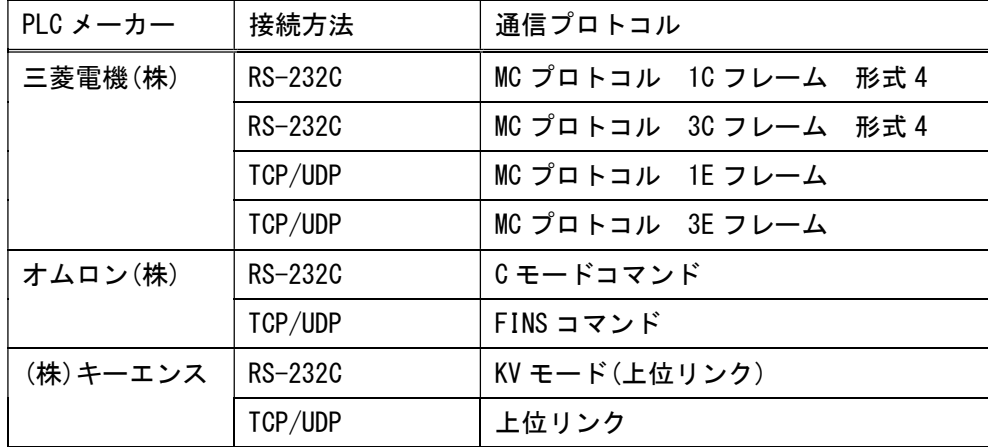

MG80-SC では、操作フラグ領域・段取りパラメータ領域・測定データ領域の 3 種類のデータ領域の先頭 アドレスを任意に設定してアクセスします。

操作フラグ領域

操作コマンドに対応する制御をこのメモリ領域によって実現できます。データ構造は以下に記載の通 りです。それぞれ、各ビットがカウンタモジュール ID に対応しています。

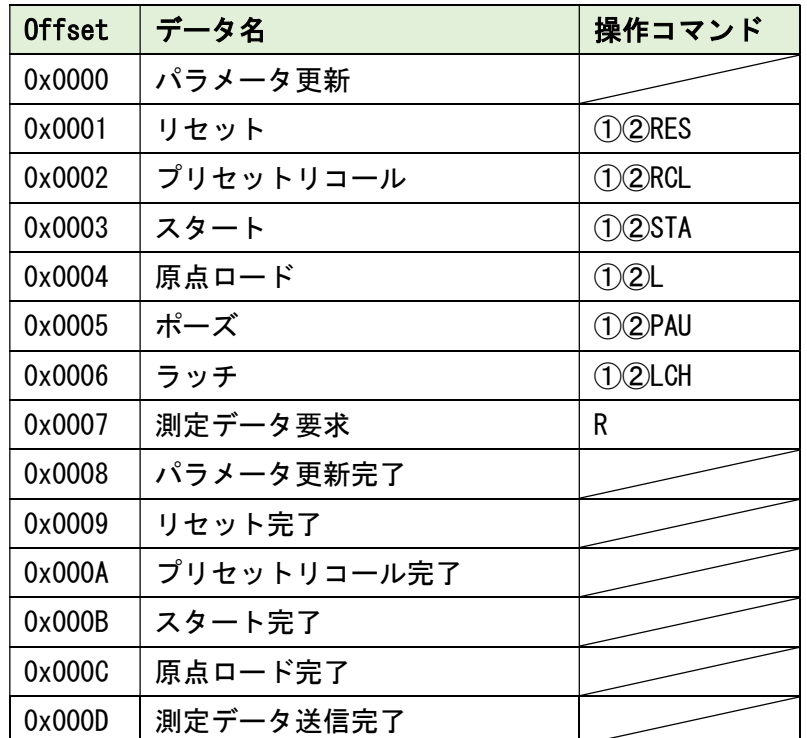

1.パラメータ更新・リセット・プリセットリコール・スタート・原点ロードについて 操作シーケンスは以下の通りです。 それぞれ、操作フラグと完了フラグが対応しています。PLC が操作フラグを ON にすると、MG80-SC がフラグを読み込み対応する操作を実行します。操作を完了すると、完了ビットを書き戻します。 PLC は完了ビットを確認して操作フラグを OFF にします。MG80-SC は操作フラグを確認して完了フ

ラグを OFF にします。

- 2.測定データ要求について操作シーケンスは上記と同様です。 測定データ要求についてはいずれかのビットを ON にすると、MG80-SC は接続した全てのカウンタ モジュールの測定データを書き出します。
- 3. ホールド機能 (ポーズ・ラッチ) について対応するビットを ON にすると、 ホールド機能が有効になります。

段取りパラメータ領域

パラメータ更新フラグを ON にすることで、段取りパラメータをこのメモリ領域を MG80-SC にロードで きます。データ構造は以下に記載の通りです。段取りパラメータは軸番号(カウンタモジュール ID) 毎にあります。

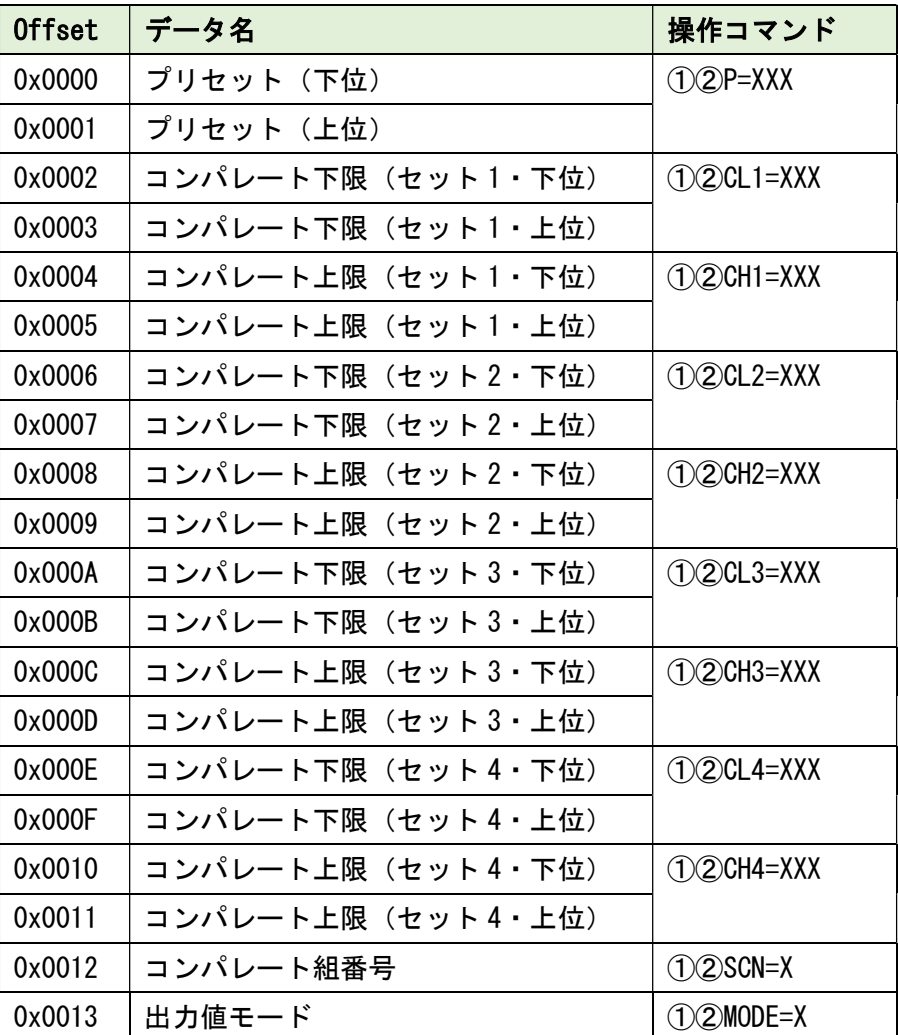

プリセット・コンパレート上限/下限値は PLC デバイス 2 つで 1 つのデータとして扱います。データを 設定する場合はリトルエンディアンで設定してください。

また、設定する値は入力分解能の最小桁を1とするカウント値になります。例えば、入力分解能が  $5 \mu$ m の場合は、1の位は1 $\mu$ m 単位であり設定可能な値は5の倍数になります。以下に記載する設定 可能な単位の対応表に合わせて設定してください。

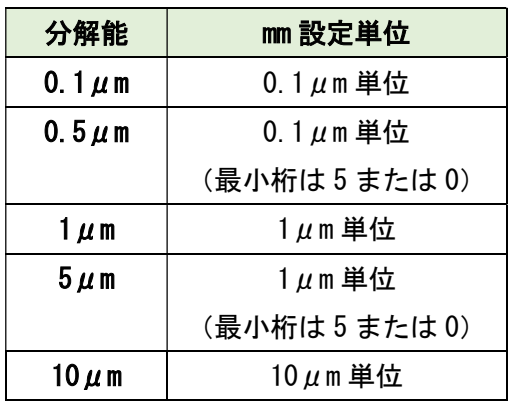

測定データ領域

測定データ要求フラグを ON にすることで、MG80-SC は測定データを以下のメモリ領域に書き出します。

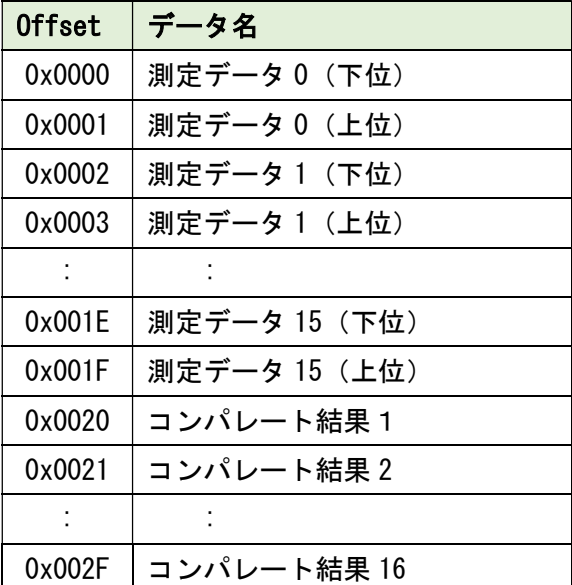

アラームが発生しているモジュールに対して、測定データには 0xA5A5A5A5 が、コンパレート結果には 0x000F が格納されます。

## 7 設定

7.1 MG10/MG10A からの置き換えの場合

初めにカウンタモジュールごとの分解能、極性設定が必要です。設定には Windows PC 用設定アプリによる方法 とコマンドによる方法があります。どちらかの方法で設定してください。

7.2 モジュール番号の設定

ドライバーなどを用いてモジュール番号設定スイッチの矢印の向きを設定する番号に合わせます。 設定範囲:0~F

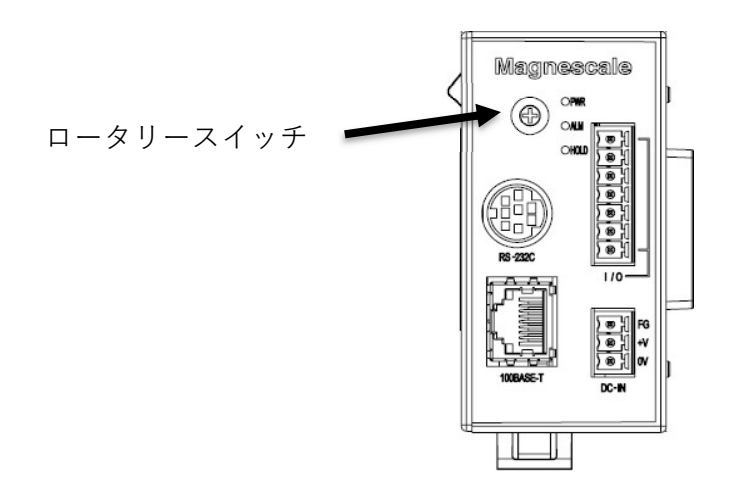

7.3 シリアルポートの設定 (RS-232C を使用する場合)

メインモジュール側面のディップスイッチで、RS-232C の通信設定をします。

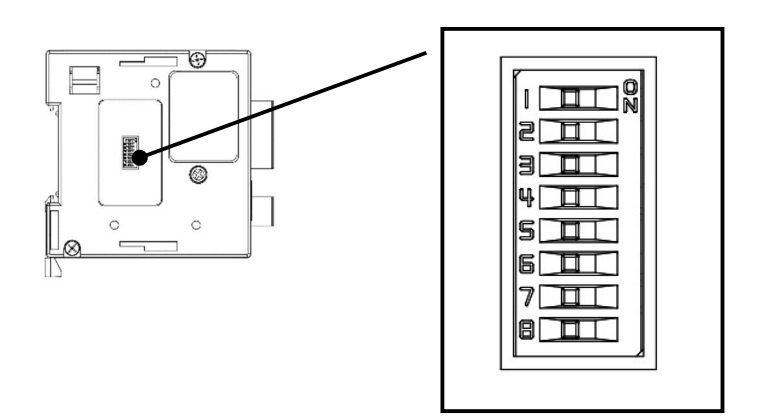

#### **7.4** 設定アプリによる設定

- **7.4.1** 設定アプリのダウンロード
- 1. Magnescale Web サイト ([www.magnescale.com](https://www.magnescale.com/mgs/index.html))に

アクセス、

「デジタルゲージ製品」

と選択し

「Windows PC 用設定アプリ」から設定アプリをダウンロードしてください。

2.PC 内の任意の場所に保存し、解凍ソフトウェアで展開してください。

#### **7.4.2** 接続

- 1."Windows PC 用設定アプリ"の準備 ダウンロードした"MG80-SC\_SettingTool.exe"ファイルを任意の場所においてください。
- 2."Windows PC 用設定アプリ"をインストールした PC に IP アドレスを設定します。MG80-SC の IP アドレス と同一ネットワークとなるように PC の IP アドレスを設定してください。
	- 例)MG80-SC が IP アドレス 192.168.0.100、サブネット 255.255.255.0 の場合 IP アドレス :192.168.0.xxx ※ サブネットマスク :255.255.255.0

※接続されている他の機器と同じアドレスは xxx に設定できません。

3. 以下のように接続してください。

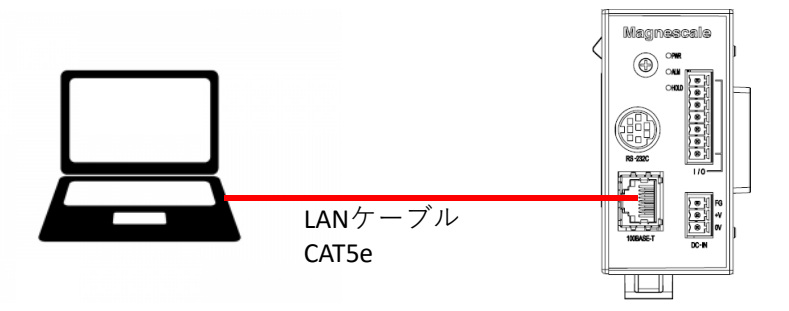

#### 7.4.3 設定方法

"Windows PC 用設定アプリ"をインストールした PC で"MG80-SC\_SettingTool.exe"を起動します。起動する と以下の画面になります。

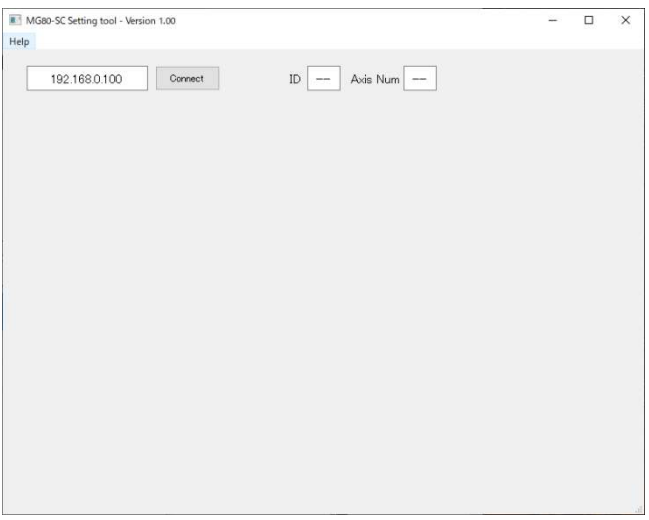

以下の手順で接続します。

①接続する MG80-SC の IP アドレスを入力してください。

※MG80-SC のモジュール番号設定スイッチを 0xF に設定すると、IP アドレスは 192.168.0.100 になります。

192.168.0.100 Connect ②[Connect]ボタンを押してください。 192.168.0.100 Connect

## 29 / 48

## ③接続すると、パラメータ設定が可能になります。

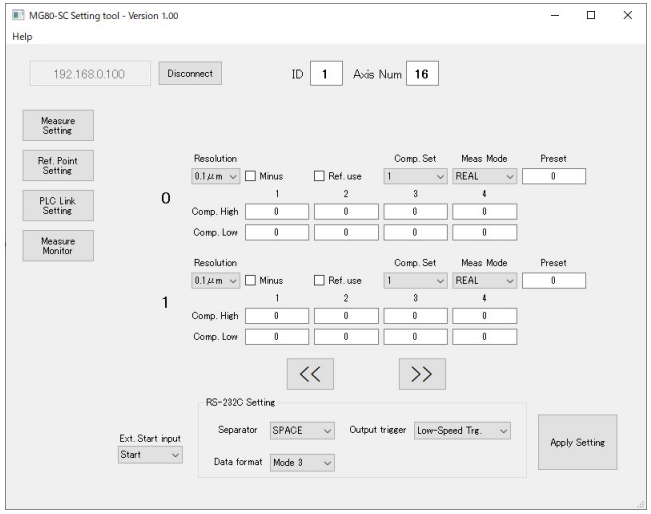

※接続に失敗した場合は、MG80-SC の電源を OFF、設定アプリを終了し、初めからやり直してください。

#### 7.4.4 測定パラメータの設定

(1)共通部分

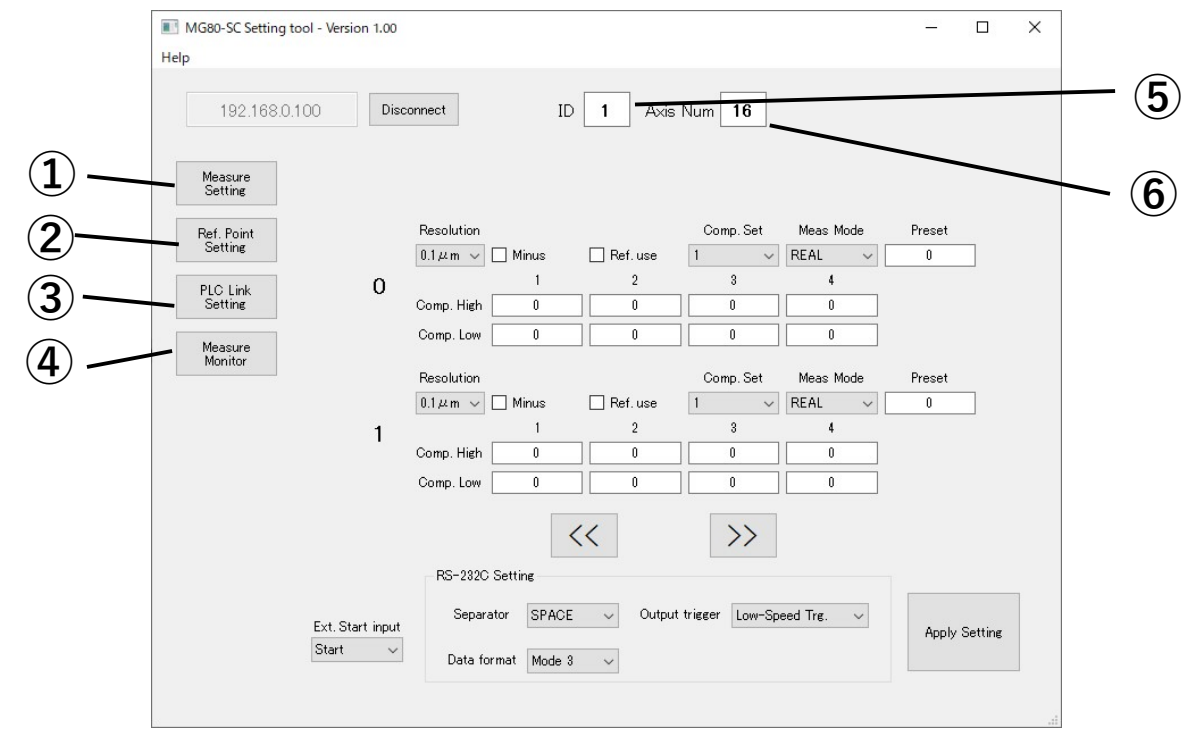

①測定設定画面に遷移します。 ②原点設定画面に遷移します。 ③PLC リンク設定画面に遷移します。

④測定モニター画面に遷移します。

⑤接続している MG80-SC のモジュール番号を表示します。

⑥接続軸数を表示します。

(2)測定設定画面

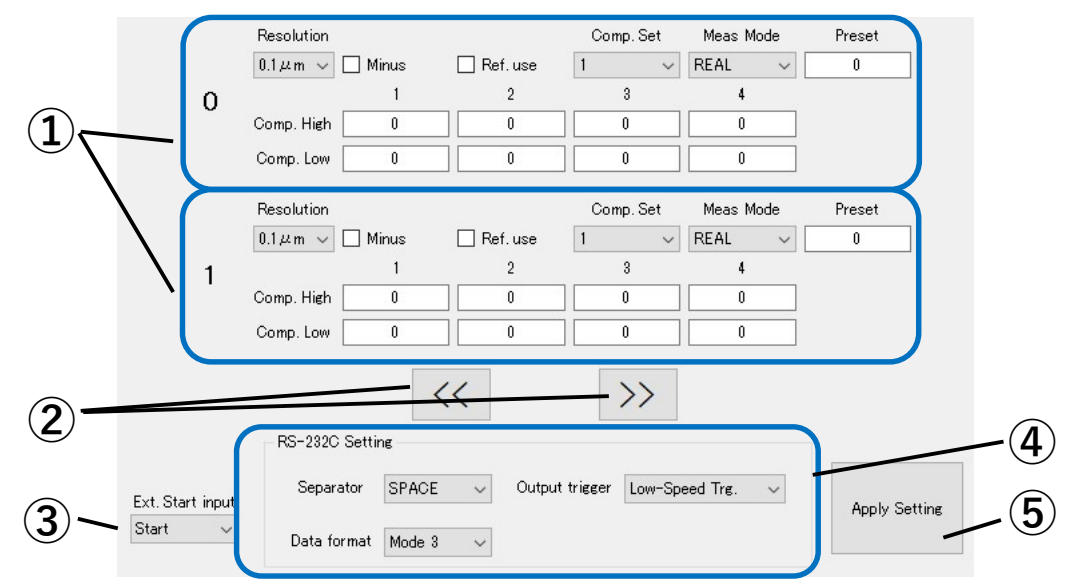

①軸ごとの設定領域

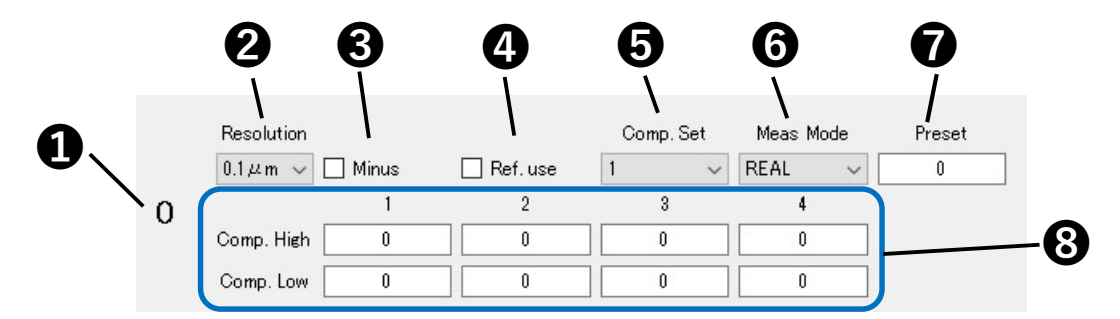

**1軸番号(カウンタモジュール ID)を表示します。** 

❷入力分解能の設定を以下の選択肢から設定します。

- $\cdot$  0.1  $\mu$  m
- $\cdot$  0.5  $\mu$  m
- $\cdot$  1  $\mu$  m
- $\cdot$  5  $\mu$  m
- $\cdot$  10  $\mu$  m

 ❸測長ユニットの方向性(入力極性)を設定します。チェックした場合は、方向性が逆転します。 ❹原点機能を使用するかどうかを設定します。チェックした場合は、原点機能を使用します。 ❺コンパレータ組番号を 1~4 の中から設定します。

❻測定データのモードを以下の選択肢から設定します。

- ・REAL:現在値
- ・MAX:最大値
- ・MIN:最小値
- ・P-P:P-P 値

❼プリセット値を設定します。

❽コンパレート上限値・下限値を組ごとに設定します。

②軸ごとの測定パラメータ領域のページ送りをおこないます。 ③外部スタート機能の設定を以下の選択肢から設定します。

- ・スタート
- ・ラッチ

④RS-232C 設定

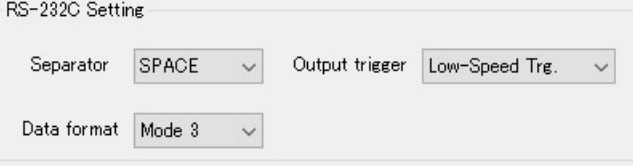

・Separator

測定データ出力時の各データに対するセパレータを以下の選択肢から選択します。

- ・スペース
- ・CR+LF
- ・Output trigger

測定データの出力モードを以下の選択肢から選択します。

- ・外部トリガ(低速モード)
- ・外部トリガ(高速モード)
- ・内部タイマ (0.2 秒)
- ・内部タイマ (0.5 秒)
- ・内部タイマ(1.0 秒)
- ・内部タイマ (5.0 秒)
- ・内部タイマ(10 秒)
- ・内部タイマ (30 秒)
- ・内部タイマ(60 秒)
- ・内部タイマ(300 秒)
- ・Data format
	- 測定データ出力形式を以下の選択肢から選択します。
	- ・モード1
	- ・モード2
	- ・モード3
	- 各モードについては、8.1 章を参照してください。

⑤測定設定画面で設定した内容を MG80-SC に送信します。原点の設定を変更した場合は、電源を再投入する必要 があります。

※設定保存中に MG80-SC の電源を OFF しないでください。

#### (3)原点設定画面

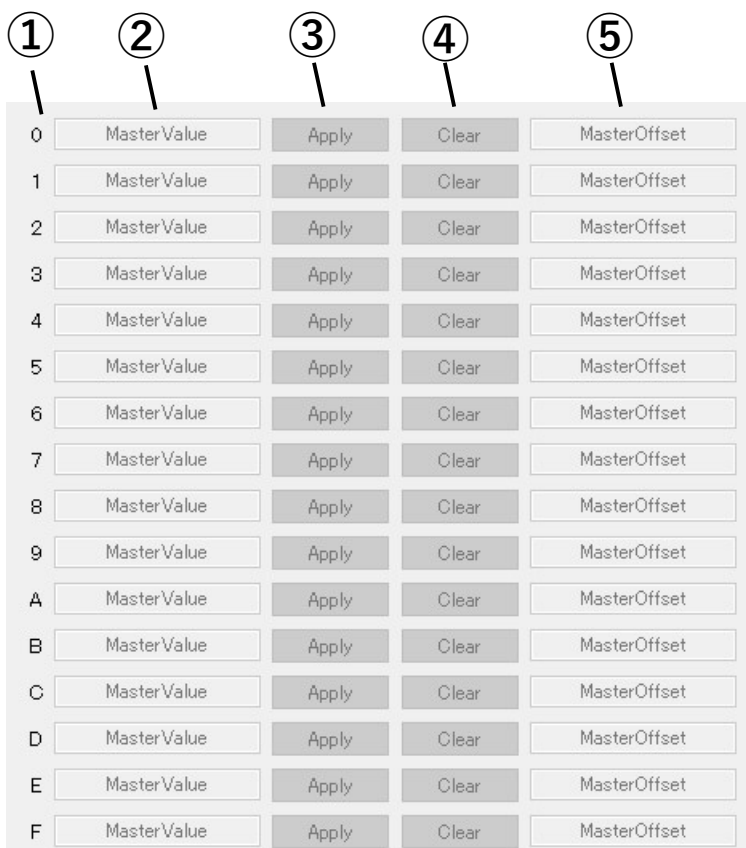

①各行に対応する軸番号(カウンタモジュール ID)を表示します。

②マスター値を設定します。原点機能を使用する設定の場合にのみ有効になります。

③対応する軸のマスター値を反映します。原点機能を使用する設定の場合にのみ有効になります。

原点の設定を変更した場合は、電源を再投入する必要があります。

設定保存中に MG80-SC の電源を OFF しないでください。

④保存しているマスター値をクリアします。原点機能を使用する設定の場合にのみ有効になります。 設定保存中に MG80-SC の電源を OFF しないでください。

⑤MG80-SC から読み出したマスターオフセット値を表示します。

#### (4)PLC リンク設定画面

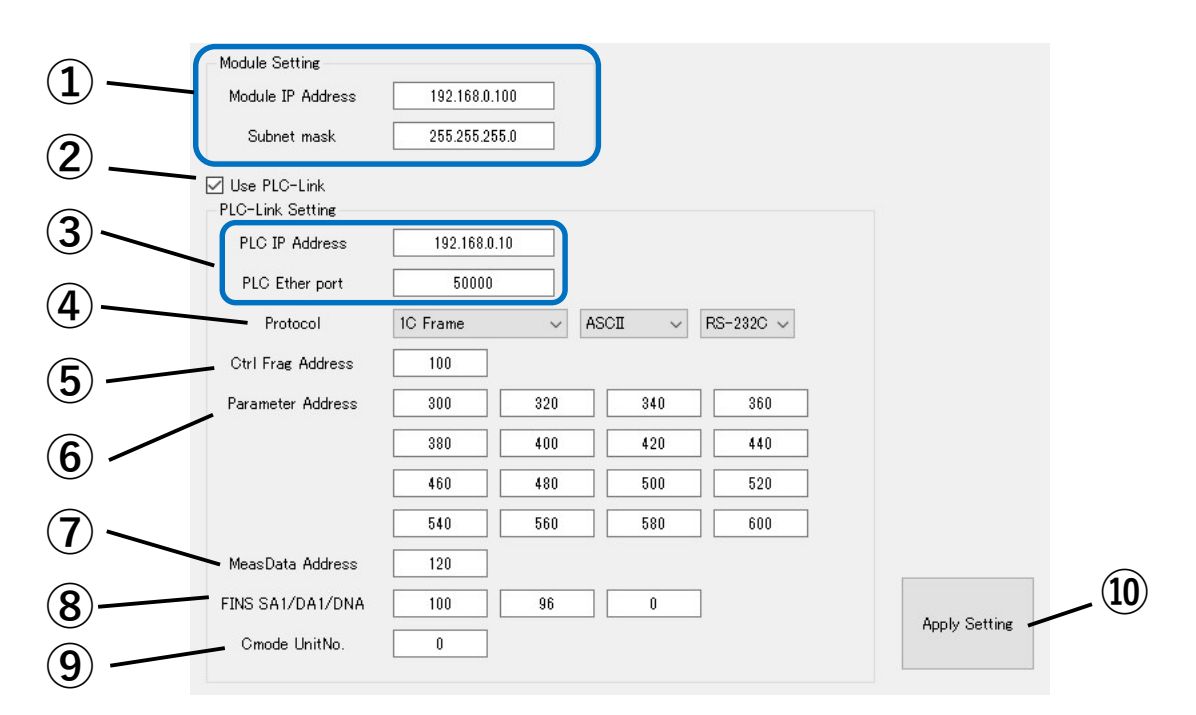

本画面で設定した内容を反映するには、MG80-SC の電源を再投入する必要があります。

①MG80-SC の IP アドレスとサブネットマスクを設定します。フォーマットはドット区切りの 4 ディジット 形式で、それぞれのディジットは 0~255 の範囲です。

②PLC リンクを使用するかどうかを設定します。チェックした場合は、PLC リンクを使用します。 ③Ethernet 接続で PLC リンクを使用する場合に、接続する PLC の IP アドレスとポート番号を設定します。 ④PLC リンクで使用する通信プロトコルを選択します。PLC で使用できるプロトコルをご確認の上、以下の 組み合わせから選択してください。

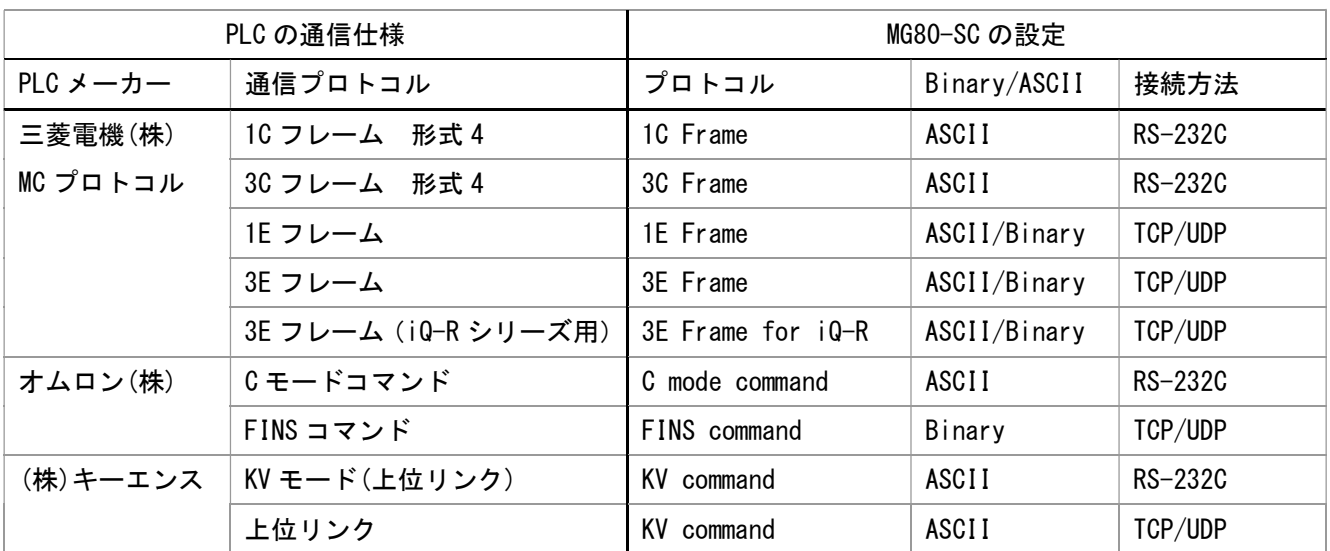

#### 35 / 48

⑤PLC リンクで操作フラグに割り付けるデバイスの先頭アドレスを設定します。※

 操作フラグのデータ構造を参照して領域が他と重複しないように設定してください。 ⑥PLC リンクで段取りパラメータに割り付けるデバイスの先頭アドレスを設定します。※

段取りパラメータは、軸番号(カウンタモジュール ID)毎に設定します。

データ構造を参照して領域が他と重複しないように設定してください。

- ⑦PLC リンクで測定データに割り付けるデバイスの先頭アドレスを設定します。※ 測定データのデータ構造を参照して領域が他と重複しないように設定してください。
- ※PLC リンクでは MG80-SC とやり取りするデータを PLC デバイスに割り付けます。
	- 三菱電機 (株) 製 PLC :データレジスタ(D)
	- オムロン(株)製 PLC :データメモリ(DM)
	- (株) キーエンス製 PLC : データメモリ(DM)

⑧④で FINS command を使用時に設定します。

- ・SA1:送信元 FINS ノードアドレス UDP の場合に、MG80-SC のノードアドレスを設定します。 MG80-SC の IP アドレスの下位1バイトを設定します。 TCP の場合には設定は不要です。
- ・DA1:送信先 FINS ノードアドレス UDP の場合に、PLC のノードアドレスを設定します。 TCP の場合には設定不要です。
- ・DNA:送信先 FINS ネットワークアドレス
	- PLC と MG80-SC のネットワークアドレスを設定します。
- PLC と MG80-SC は同一ネットワークである必要があります。
- PLC 側にネットワークが1つしかない場合は、通常 0 を設定します。
- ⑨④で C mode command を使用時に設定します。

接続先の号機 No.を設定します。

⑩PLC リンク設定画面で設定した内容を MG80-SC に送信します。原点の設定を変更した場合は、電源を再投入 する必要があります。

設定保存中に MG80-SC の電源を OFF しないでください。

- 設定送信後、Disconnect ボタン、Connect ボタンを押して MG80-SC と再接続し、設定した値が
- 正しく反映されていることを確認してください。

(5)測定モニター画面

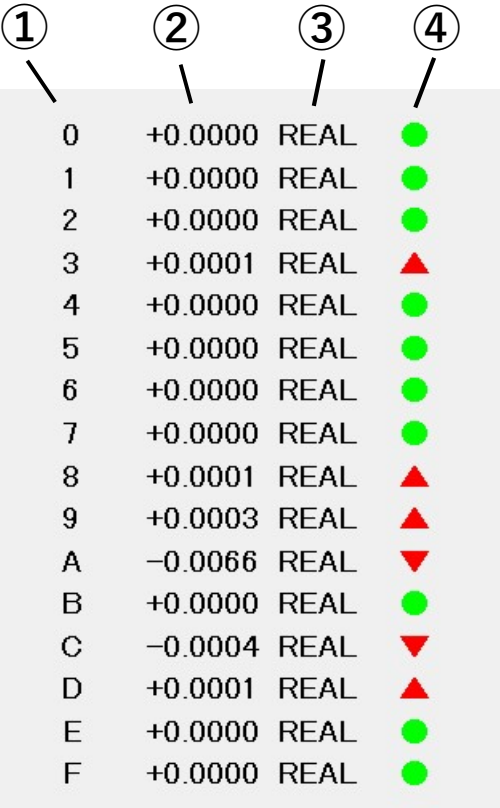

①各行に対応する軸番号(カウンタモジュール ID)を表示します。 ②測定データを表示します。エラーが発生している場合は Error と表示されます。 ③測定値の測定モードを表します。

- ・REAL:現在値
- ・MAX:最大値
- ・MIN:最小値
- ・P-P:P-P 値

④コンパレータ結果を以下のように表示します。

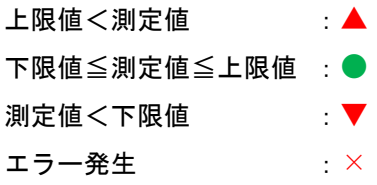

(6)バージョン表示画面

メニューバーの[Help]→[About]の順に選択すると、バージョン表示画面が表示されます。

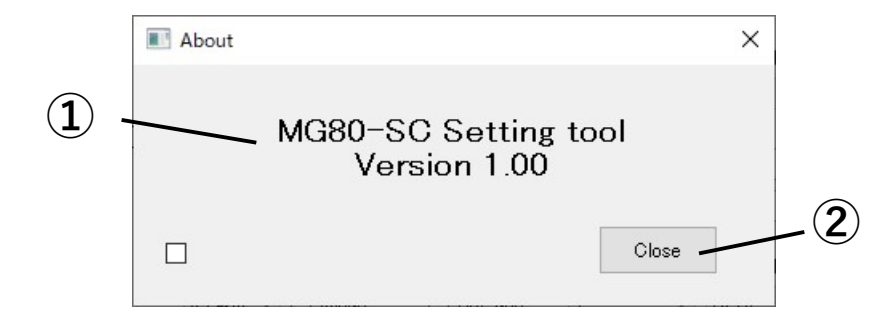

①ソフトウェア名称とバージョンを表示します。 ②この画面を閉じます。

#### 7.5 コマンドによる設定

#### 7.5.1 準備

コマンドによる設定は RS-232C または Ethernet 接続でおこないます。以下のものを準備してください。

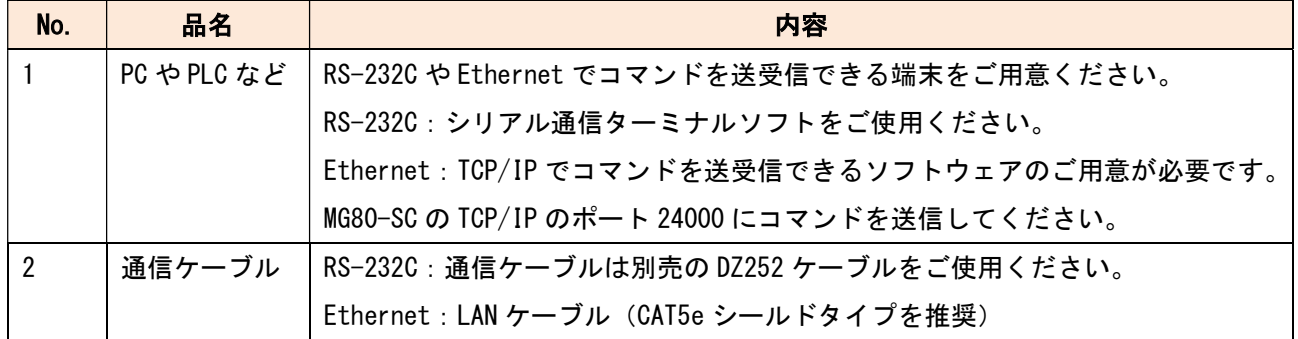

#### 7.5.2 接続

1.RS-232C または Ethernet で接続します。

Ethernet の場合は、設定に使用する PC に IP アドレスを設定します。MG80-SC の IP アドレスと同一 ネットワークとなるように PC の IP アドレスを設定してください。

例)MG80-SC が IP アドレス 192.168.0.100、サブネット 255.255.255.0 の場合

IP アドレス :192.168.0.xxx ※

サブネットマスク :255.255.255.0

※接続されている他の機器と同じアドレスは xxx に設定できません。

2. 以下のように接続してください。

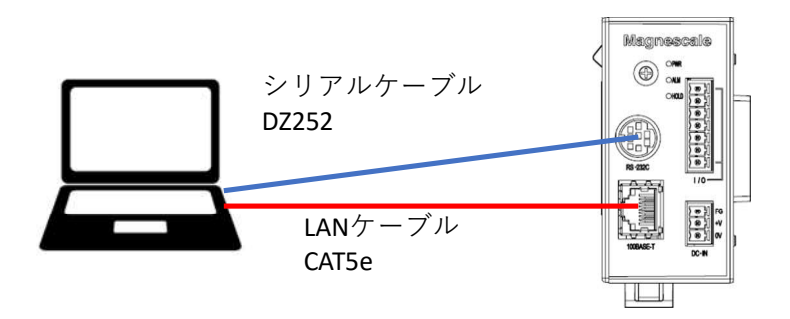

7.5.3 設定方法

セットアップコマンドを使用します。コマンド一覧を 8 章に記載します。

8.6 章に記載の PLC リンクセットアップコマンドを使用する場合は、Ethernet インターフェイスを使用してく ださい。

## 8 コマンド

8.1 通信データ出力フォーマット

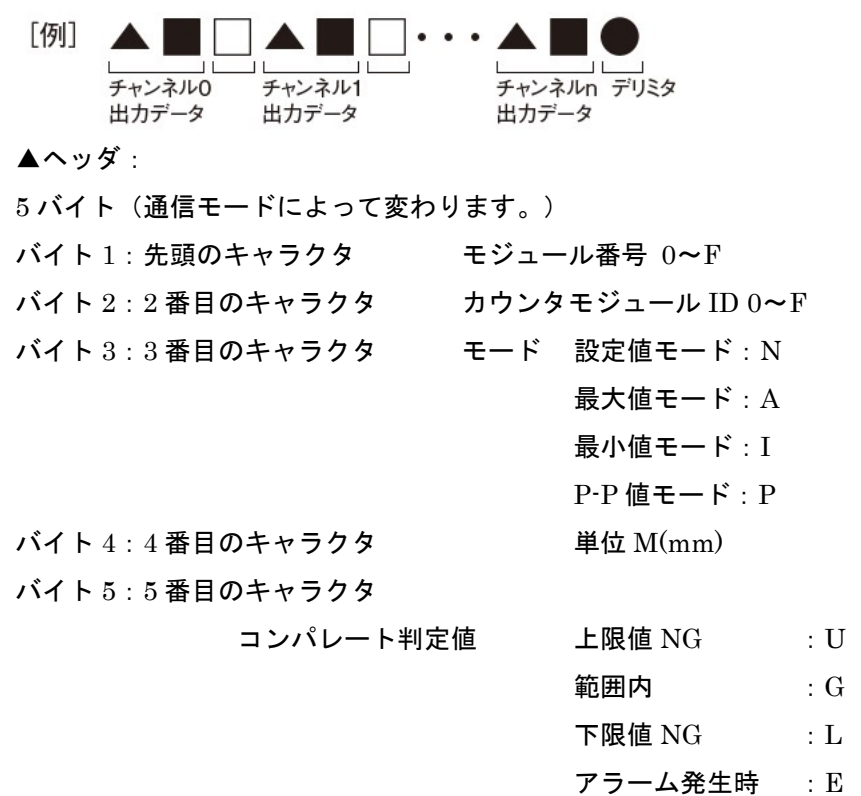

#### ■数値:

- 8 バイト固定 極性符号+データ(小数点含む)
- [例 1] 分解能  $0.1 \mu$  m の場合 "-99.9999"  $\sim$  "+99.9999"
- $[\varphi]$  分解能  $10 \mu$  m の場合 "-9999.99"  $\sim$  "+9999.99"
- [例 3] オーバーフロー時:カウントは続けますが、先頭数字が"F"になります。 "-99.9999"  $\rightarrow$  "-F0.0000"  $\rightarrow$  "-F0.0001"
- [例 4] アラーム発生時 "Error"  $\left(\begin{array}{cc}a & n & , & a & n \\ & & \end{array}\right.,\ \ {^aE}^n \ \ ,\ {^aF}^n \ \ ,\ {^a\,r}^n \ \ ,\ {^a\,r}^n \ \ ,\ {^a\,0}^n \ \ ,\ {^a\,r}^n \ \ ,\ {^a\,n}^n \ \ )$

□データ区切りキャラクタ:

1 バイト " " (スペース)または 2 バイト "CR" + "LF"

Windows PC 用設定アプリまたは、コマンドで選択(出荷時設定はスペース)

●デリミタ:

 $2$  バイト "CR" + "LF" または 1 バイト "CR"

本体の通信設定スイッチ 2 番で選択

OFF: "CR" + "LF" (出荷時設定)

ON : "CR"

RS-232C の場合のみ付加します。Ethernet では送信受信ともにデリミタはありません。

通信モード

ヘッダ部出力のみが異なる通信モードが 3 種類あります。

モード 1:通常の出力

ヘッダ 2 バイト(モジュール番号+カウンタモジュール ID)

[例] "00-09.9999"

モード 2:測定モード情報を不可して出力

ヘッダ 4 バイト(モジュール番号+カウンタモジュール ID+モード+単位)

[例] "00NM-09.9999"

モード 3:測定モード及び判定結果情報を付加して出力

ヘッダ 5 バイト

(モジュール番号+カウンタモジュール ID+モード+単位+コンパレータ判定値)

[例] "00NMG-09.9999"

8.2 モジュール番号・カウンタモジュール ID の指定方法

コマンド一覧に記載の①がモジュール番号、②がカウンタモジュール ID となります。

- ①のモジュール番号は、MG80-SC 前面のロータリースイッチの設定値です。①に\*を指定した場合は、 ロータリースイッチの設定値によらず対象となります。
- ②のカウンタモジュール ID は、MG80-SC メインモジュールのスタッキングコネクタに接続された MG80-CM カウンタモジュールの ID であり、メインモジュールから近い順に 0~15 として 16 進数で 指定します。

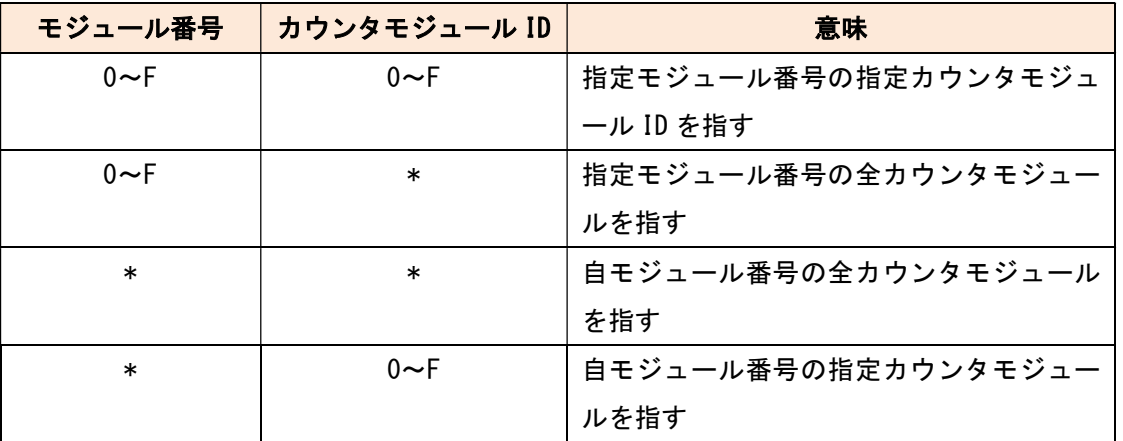

参照コマンド(?で終わるコマンド)において、②に\*を指定した場合は応答しません。必ず単一のカウ ンタモジュールを指定するようにしてください。

また、存在しないカウンタモジュールに対するコマンドは無視されます。

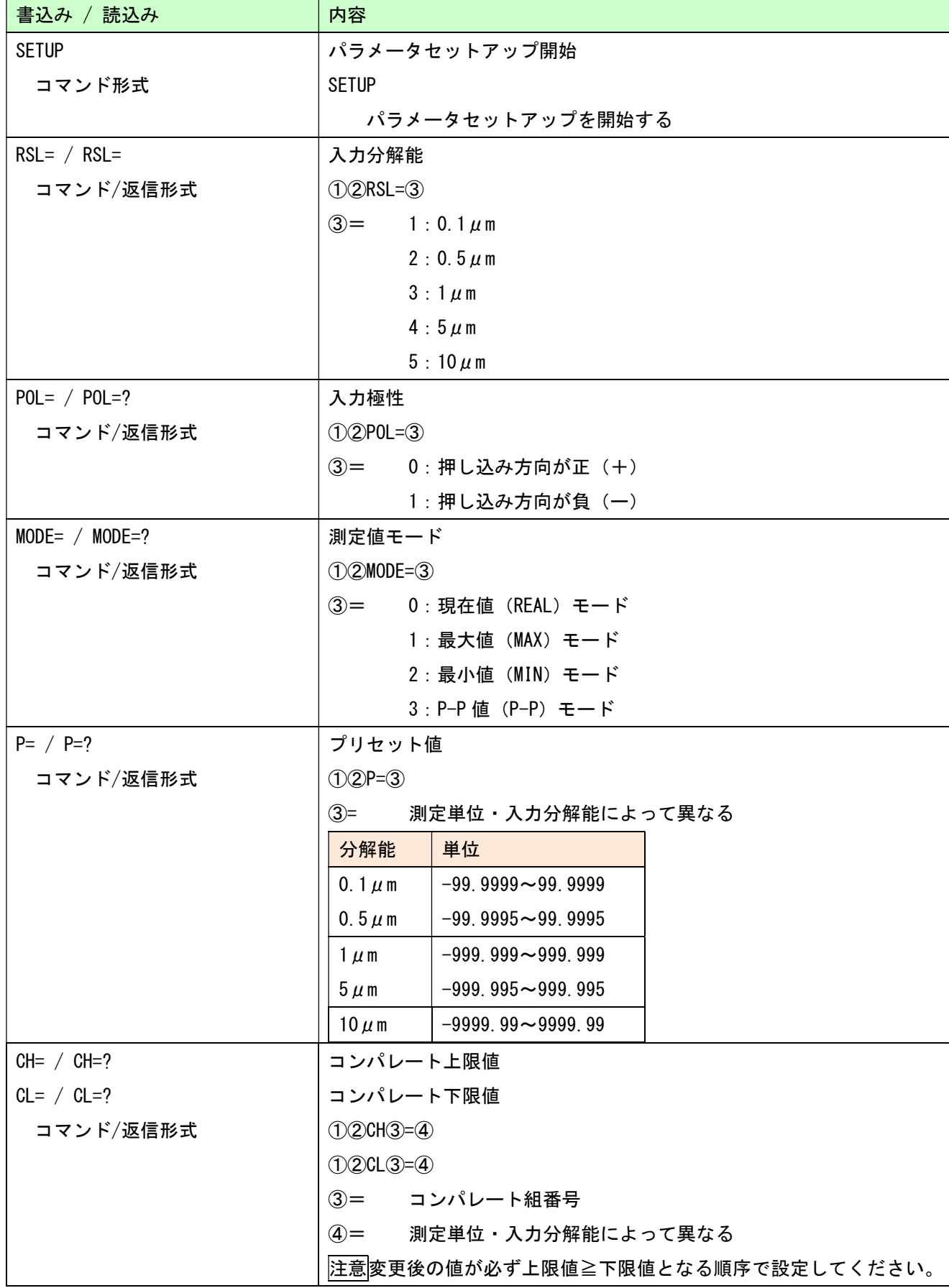

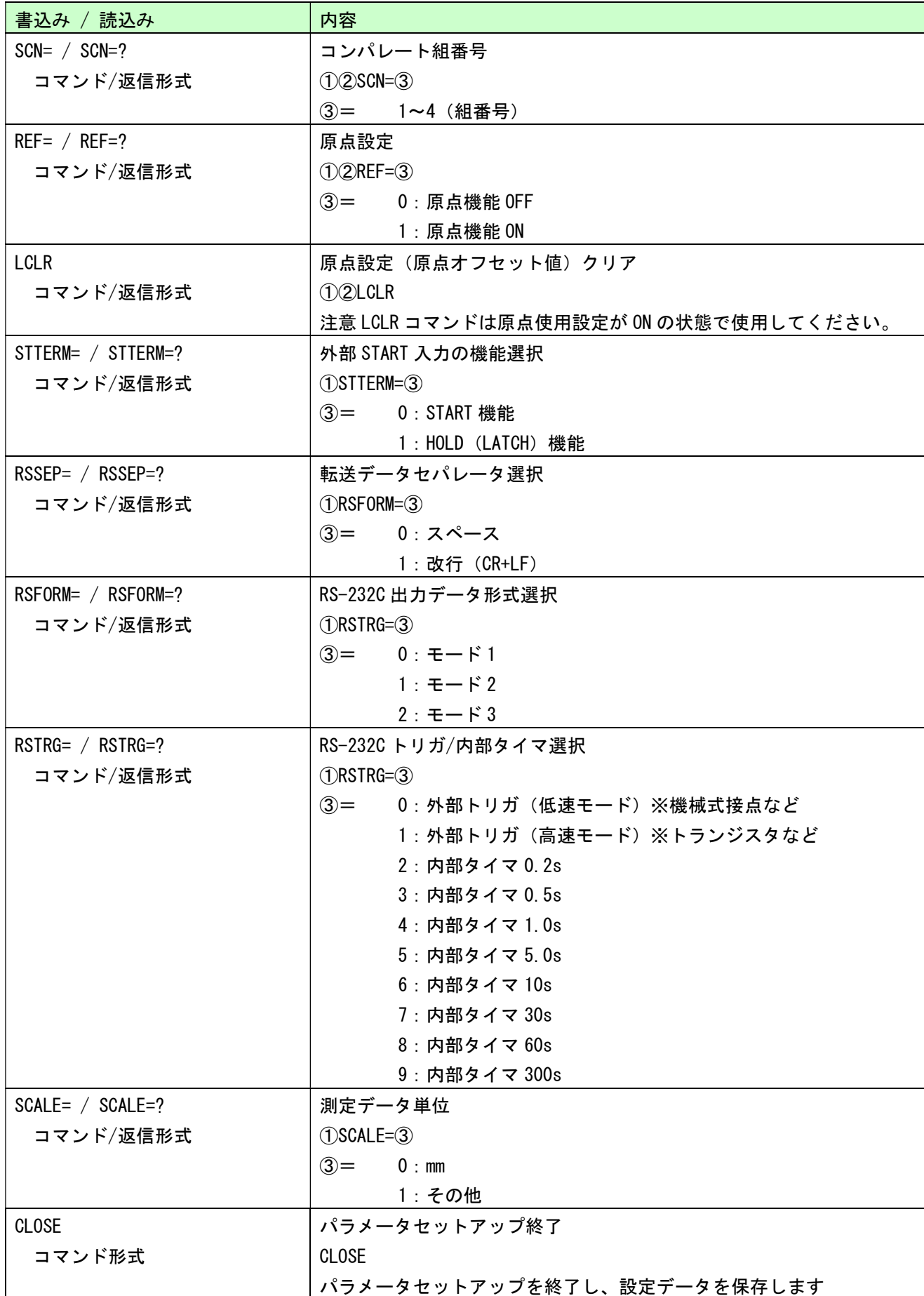

8.4 操作コマンド

| コマンド                | 内容                                                                |
|---------------------|-------------------------------------------------------------------|
| $P-P$               | P-P 値モードに設定                                                       |
| コマンド形式              | $(1)(2)P-P$                                                       |
| MAX                 | 最大値モードに設定                                                         |
| コマンド形式              | $\bigcirc$ $\bigcirc$ $\bigcirc$ $\bigcirc$ $\bigcirc$ $\bigcirc$ |
| MIN                 | 最小値モードに設定                                                         |
| コマンド形式              | O(2MIN)                                                           |
| <b>REAL</b>         | 現在値モードに設定                                                         |
| コマンド形式              | 12REAL                                                            |
| <b>RCL</b>          | プリセット値リコール                                                        |
| コマンド形式              | 12RCL                                                             |
| $MODE = / MODE = ?$ | セットアップコマンドを参照してください。                                              |
|                     | 操作コマンドとして実行した場合は、ROMに記録されません。                                     |
| $P = / P = ?$       | セットアップコマンドを参照してください。                                              |
|                     | 操作コマンドとして実行した場合は、ROM に記録されません。                                    |
| $CH= / CH=?$        | セットアップコマンドを参照してください。                                              |
| $CL = / CL = ?$     | 操作コマンドとして実行した場合は、ROMに記録されません。                                     |
| <b>RES</b>          | リセット (ゼロリセット/原点設定解除)                                              |
| コマンド形式              | 12RES                                                             |
| <b>START</b>        | スタート (ピーク値リセット)                                                   |
| コマンド形式              | 12START                                                           |
| PAU                 | ポーズ (ピーク値データ更新停止)                                                 |
| コマンド形式              | <b>12PAU3</b>                                                     |
|                     | ③= 0N: ピーク値更新停止                                                   |
|                     | OFF: ピーク値更新停止解除                                                   |
| LCH                 | ラッチ (現在値データラッチ設定)                                                 |
| コマンド形式              | $(1)$ $(2)$ LCH $(3)$                                             |
|                     | $(3)$ =<br>ON:現在値の出カデータラッチ停止                                      |
|                     | OFF:現在値の出カデータラッチ停止解除                                              |
| L                   | 原点ロード                                                             |
| コマンド形式              | $(1)$ $(2)$ L                                                     |
| ${\sf R}$           | 全チャンネルデータ読み出し                                                     |
| コマンド形式              | R                                                                 |
| ${\sf R}$           | 指定チャンネルデータ読み出し                                                    |
| コマンド形式              | ①2r                                                               |

8.5 読み出しコマンド

| コマンド    | 内容                                  |
|---------|-------------------------------------|
| $L0=2$  | 原点オフセット値読み出し                        |
| コマンド形式  | $(1)(2)$ L0=?                       |
| 返信形式    | ①②L0=③(③=測定単位・入力分解能によって異なる)         |
| $VER=?$ | ソフトウェアバージョン読み出し                     |
| コマンド形式  | $(1)$ VER=?                         |
| 返信形式    | $(1)$ VER= $(3)$                    |
|         | (③=Byte1:メジャーバージョン、Byte2:マイナーバージョン) |

8.6 PLC リンクセットアップコマンド(Ethernet のみ)

| コマンド                  | 内容                                                     |
|-----------------------|--------------------------------------------------------|
| $NIP = / NIP = ?$     | MG80-SCのIPアドレス                                         |
| コマンド/返信形式             | $NIP = (3)$                                            |
|                       | 3= IPv4 形式の IP アドレス (例: 192.168.0.100)                 |
| $NMS = / NMS = ?$     | MG80-SC のサブネットマスク                                      |
| コマンド/返信形式             | $NMS = (3)$                                            |
|                       | ③= IPv4 形式のサブネットマスク(例:255.255.255.0)                   |
| $LPN = (3) / LPN = ?$ | PLC リンクで使用するポート番号                                      |
| コマンド/返信形式             | $LPN = (3)$                                            |
|                       | ③= 0~65535 (24000 は設定禁止)                               |
| $LMD=(3) / LMD=?$     | PLC リンク使用モード                                           |
| コマンド/返信形式             | $LMD = (3)$                                            |
|                       | 3 = 0: PLC リンクを使用しない                                   |
|                       | 1: PLC リンクを使用する                                        |
| $LPC1 = / LPC1 = ?$   | PLC リンクプロトコル1 (プロトコル)                                  |
| コマンド/返信形式             | $LPC1 = 3$                                             |
|                       | 3= 0: MC プロトコル/1C フレーム形式 4                             |
|                       | 1: MC プロトコル/3C フレーム形式 4                                |
|                       | 2: MC プロトコル/1E フレーム                                    |
|                       | 3: MC プロトコル/3E フレーム (Q/L)                              |
|                       | 4: MC プロトコル/3E フレーム (iQ-R)                             |
|                       | 5:0モードコマンド                                             |
|                       | 6: FINS コマンド                                           |
|                       | 7: 上位リンク                                               |
| $LPC2= / LPC2=?$      | PLC リンクプロトコル 2 (フォーマット)                                |
| コマンド/返信形式             | $LPC2 = 3$                                             |
|                       | $(3)$ =<br>0:アスキー                                      |
|                       | 1:バイナリー                                                |
| LPC3= $/$ LPC3=?      | PLC リンクプロトコル3 (インターフェイス)                               |
| コマンド/返信形式             | $LPC3 = 3$                                             |
|                       | $(3)$ =<br>$0:RS-232C$                                 |
|                       | 1: TCP/IP                                              |
|                       | 2: UDP/IP                                              |
| $RIP = 3 / RIP = ?$   | PLC 側 IP アドレス                                          |
| コマンド/返信形式             | $RIP = 3$                                              |
|                       | IPv4 形式の IP アドレス (例: 192.168.0.100)<br>$\circled{3}$ = |

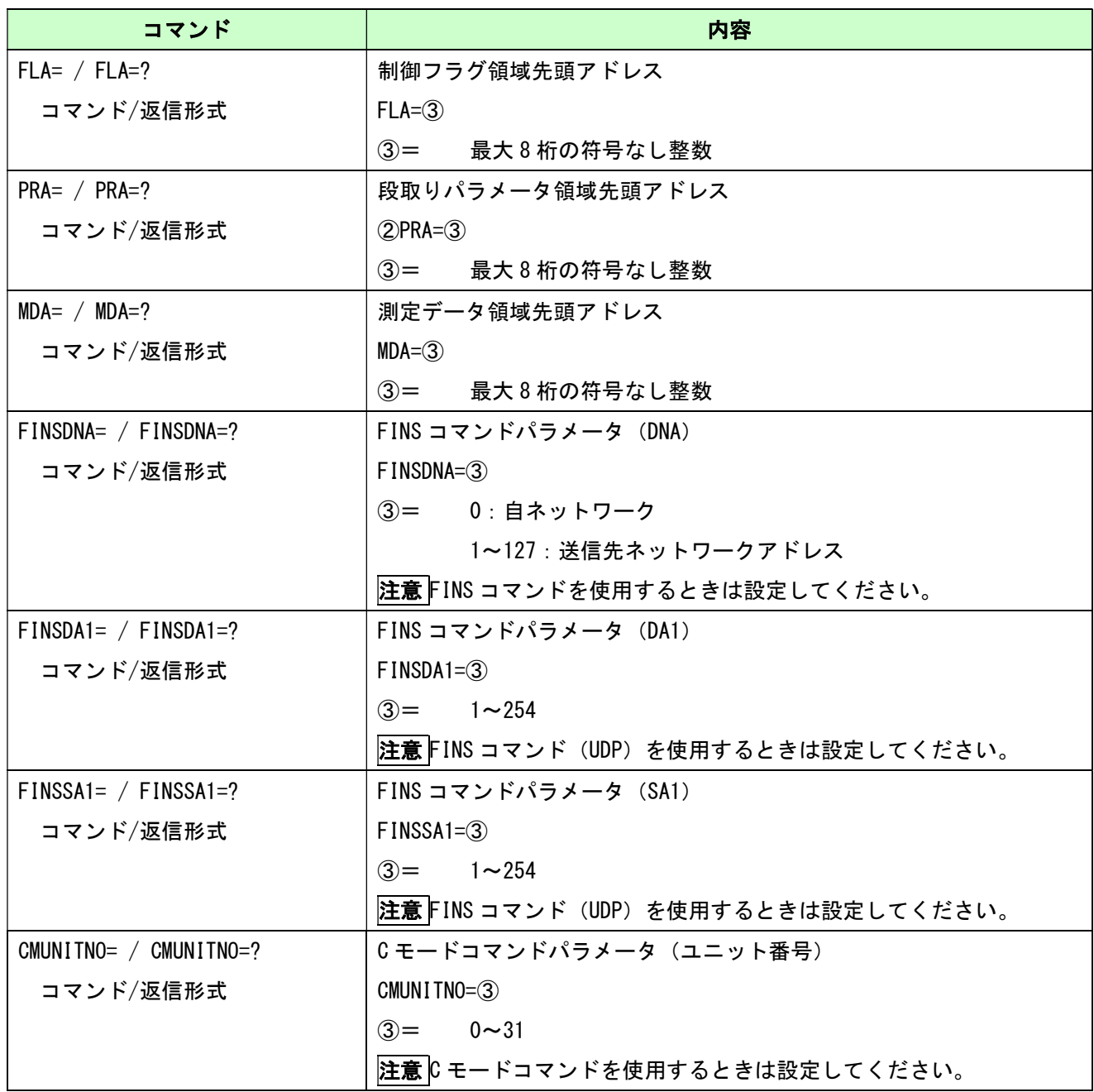

#### 9 故障かなとお考えになる前に

故障かな?と思うとき、ご連絡の前に次のことをお調べください。

①電源が入らない

- ・コネクタは奥まできちんと挿さっていますか
- ·供給電圧 (+12V~+24V) は正しいですか
- ・電源コネクタの配線は正しいですか
- ·供給電源の容量(W)は足りていますか

②通信できない

- ・RS-232C、Ethernet コネクタは奥まできちんと挿さっていますか
- ・ホスト機器と MG80-SC の通信設定は同じですか
- ・ケーブル長は長すぎませんか
- ・通信ケーブルの近くにモータなどの大きな電流を流すケーブルがありませんか

③カウント値がおかしい

- ・カウント値がオーバーフローしていませんか
- ・MG80-SC のアラームランプが点灯していませんか

④カウント値が変わらない

- ・ラッチ、ポーズ中ではありませんか
- ・ピーク値モードになっていませんか
- ・通信が正しくできていますか
- ・カウンタモジュールに測長センサは接続されていますか
- ・データ要求コマンドは正しく出力されていますか

**このマニュアルに記載されている事柄の著作権は当社にあ り、説明内容は機器購入者の使用を目的としています。 したがって、当社の許可なしに無断で複写したり、説明内容 (操作、保守など)と異なる目的で本マニュアルを使用す ることを禁止します。**

The material contained in this manual consists of information that is the property of Magnescale Co., Ltd. and is intended solely for use by the purchasers of the equipment described in this manual. Magnescale Co., Ltd. expressly prohibits the duplication of any portion of this manual or the use thereof for any purpose other than the operation or maintenance of the equipment described in this manual without the express written permission of Magnescale Co., Ltd.

Le matériel contenu dans ce manuel consiste en informations qui sont la propriété de Magnescale Co., Ltd. et sont destinées exclusivement à l'usage des acquéreurs de l'équipement décrit dans ce manuel.

Magnescale Co., Ltd. interdit formellement la copie de quelque partie que ce soit de ce manuel ou son emploi pour tout autre but que des opérations ou entretiens de l'équipement à moins d'une permission écrite de Magnescale Co., Ltd.

Die in dieser Anleitung enthaltenen Informationen sind Eigentum von Magnescale Co., Ltd. und sind ausschließlich für den Gebrauch durch den Käufer der in dieser Anleitung beschriebenen Ausrüstung bestimmt.

Magnescale Co., Ltd. untersagt ausdrücklich die Vervielfältigung jeglicher Teile dieser Anleitung oder den Gebrauch derselben für irgendeinen anderen Zweck als die Bedienung oder Wartung der in dieser Anleitung beschriebenen Ausrüstung ohne ausdrückliche schriftliche Erlaubnis von Magnescale Co., Ltd.

#### **日本からの輸出時における注意**

**本製品 (および技術 )は輸出令別表第 1の 16の項 (外為令別表 16の項 )に該当します。キャッチオー ル規制による経済産業省の許可要否につきましては、輸出者様にてご確認ください。**

#### **For foreign customers**

**Note:** This product (or technology) may be restricted by the government in your country. Please make sure that end-use, end user and country of destination of this product do not violate your local government regulation.

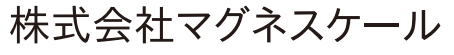

〒 259-1146 神奈川県伊勢原市鈴川 45

MG80-SC1 / MG80-SC2 2-A03-078-0C